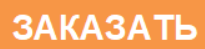

ИНЖЕНЕРНО-ВНЕДРЕНЧЕСКОЕ ПРЕДПРИЯТИЕ «КРЕЙТ»

# **Преобразователь расчетно-измерительный ТЭКОН-19Б**

# **Руководство по эксплуатации**

# **Т10.00.91 РЭ**

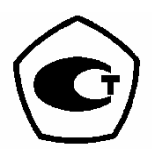

Екатеринбург

2017

# **СОДЕРЖАНИЕ**

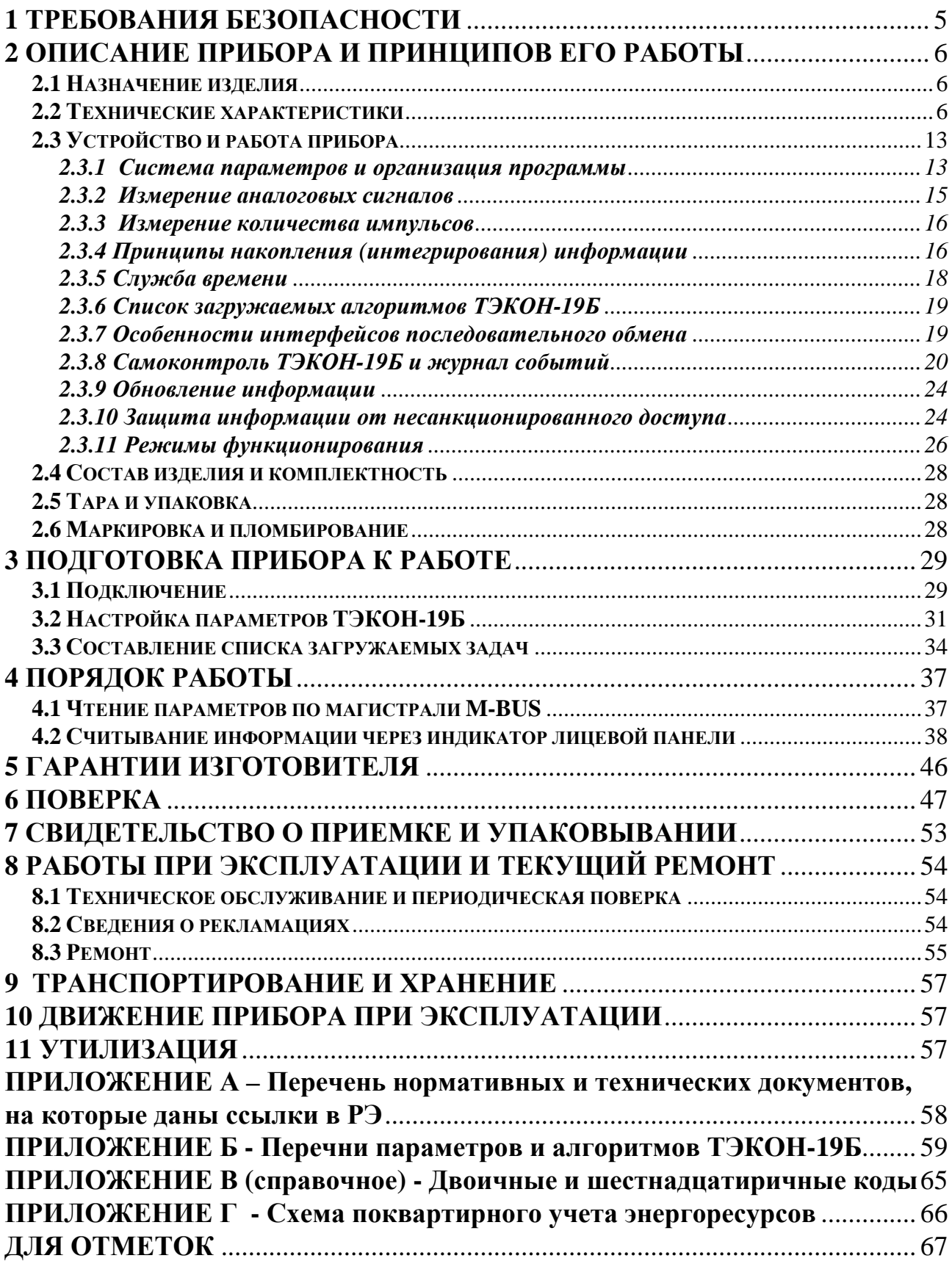

#### Лист 4 Т10.00.91 РЭ

Настоящее руководство распространяется на «Преобразователь расчетноизмерительный ТЭКОН-19Б» (в дальнейшем - ТЭКОН-19Б).

Эксплуатационная документация на ТЭКОН-19Б состоит из настоящего руководства по эксплуатации, совмещенного с формуляром.

По устойчивости и прочности к воздействию условий окружающей среды и механических нагрузок ТЭКОН-19 соответствует исполнениям С3, P1, V1 по ГОСТ Р 52931.

### *ТЭКОН-19Б зарегистрирован в Государственном реестре средств измерений Российской Федерации под номером № 35766-07.*

### *ТЭКОН-19 соответствуют «Правилам коммерческого учета тепловой энергии, теплоносителя», введенным Постановлением Правительства РФ № 1034 от 18.11.2013г.*

Все записи в настоящем документе производят только чернилами, отчетливо и аккуратно. При вводе ТЭКОН-19Б в эксплуатацию необходимо отметить дату ввода прибора в эксплуатацию.

Эксплуатирующая организация несёт ответственность за ведение записей во время эксплуатации и хранения изделия. Рекламации на прибор с незаполненным руководством по эксплуатации не принимаются, гарантийный ремонт не производится, гарантийные обязательства аннулируются.

### **Перечень условных обозначений и сокращений:**

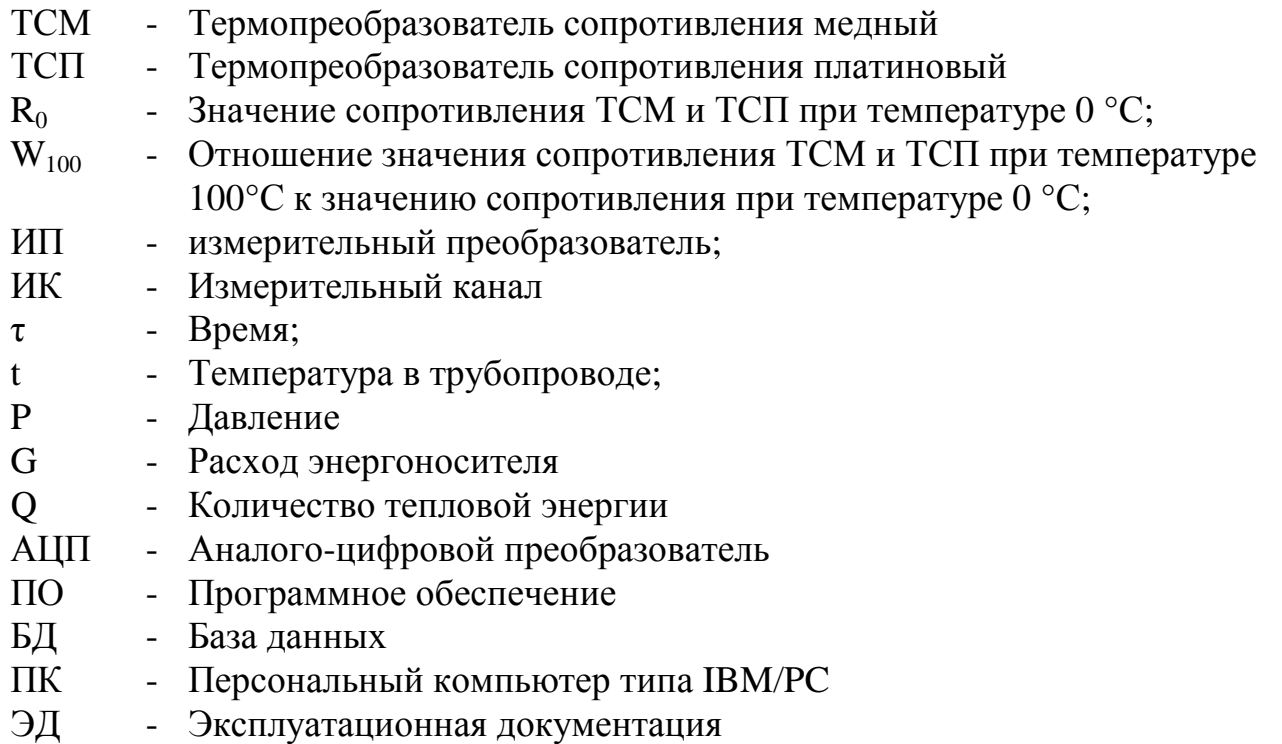

### **1 ТРЕБОВАНИЯ БЕЗОПАСНОСТИ**

1.1 ТЭКОН-19Б обеспечивает защиту человека от поражения электрическим током по классу III ГОСТ 12.2.007.0.

1.2 К работе с прибором ТЭКОН-19Б должны допускаться лица, имеющие образование не ниже среднего технического, прошедшие инструктаж по технике безопасности при работе с установками напряжением до 1000 В, ознакомленные с настоящим Руководством по эксплуатации.

1.3 ТЭКОН-19Б соответствует требованиям безопасности по ГОСТ Р 51350.

 1.4 До ответственного органа должно быть доведено, что обеспечиваемая прибором защита может быть неэффективной, если прибор эксплуатируют способом, не указанным изготовителем.

### 2 ОПИСАНИЕ ПРИБОРА И ПРИНЦИПОВ ЕГО РАБОТЫ

### 2.1 Назначение изделия

ТЭКОН-19Б предназначен для:

- измерения сопротивлений измерительных преобразователей (далее ИП) типа ТСМ, ТСП по ГОСТ 6651-2009 и преобразования их в температуру;
- расчета массы воды по сигналам ИП расхода (количества) с числоимпульс-НЫМ ВЫХОДОМ;
- расчета расхода жидкостей и газов в рабочих условиях по сигналам ИП с числоимпульсным выходом;
- расчета количества тепловой энергии в закрытых и открытых водяных системах теплоснабжения и в отдельных трубопроводах;
- расчета количества электроэнергии по однотарифной и двухтарифной схемам.
- контроля всех перечисленных параметров;

Область применения – измерительные системы коммерческого учета, автоматизированного контроля и управления технологическими процессами в квартирах, коттеджах, на теплопунктах и прочих объектах коммунального хозяйства в условиях круглосуточной эксплуатации.

### 2.2 Технические характеристики

2.2.1 ТЭКОН-19Б выпускается в пластиковом корпусе производства фирмы RailTec со стандартным креплением на DIN-рейку в двух исполнениях (1 и 2), отличающихся количеством ИК. На верхней и нижней сторонах корпуса размещены два ряда разъемных клемм для подключения ИП и цепей магистрали обмена информацией с внешней системой. На передней панели находится графический ЖК-индикатор, позволяющий отображать до трех строк текста, и две кнопки управления. Внешний вид прибора со стороны лицевой панели и нумерация клеммных колодок приведены на рисунке 2.1.

2.2.2 ТЭКОН-19Б обеспечивает программирование с помощью ПК в энергонезависимую память требуемого проекта (набора задач и списка выдаваемых на индикацию параметров), а также типов и характеристик первичных ИП, соответствующих конкретному технологическому объекту. Типовые проекты, рекомендуемые к применению для большинства заказчиков, содержатся в БД Т10.06.115, поставляемой на диске с ТЭКОН-19Б. Предусмотрена возможность самостоятельного создания проекта, отличающегося от типового. Конфигурирование должно выполняться с помощью поставляемых совместно с прибором программ и БД для ПК. Общее количество загружаемых задач должно быть не более 124. Обзорный перечень имеющихся алгоритмов приведен в таблице 2.2, подробный - в таблице Б.2 приложения Б.

2.2.3 Подключение ТЭКОН-19Б к ПК для программирования выполняется по интерфейсу M-BUS через соответствующие адаптеры, выпускаемые предприятием-изготовителем, и коммуникационное оборудование информационных каналов связи.

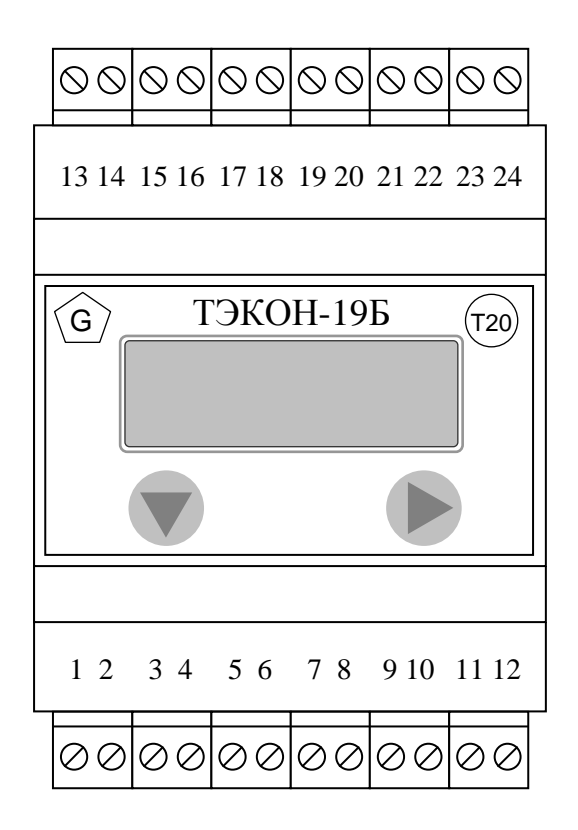

Рисунок 2.1 - Внешний вид передней панели и нумерация клемм ТЭКОН-19Б

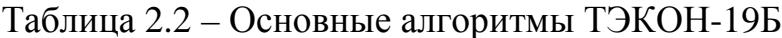

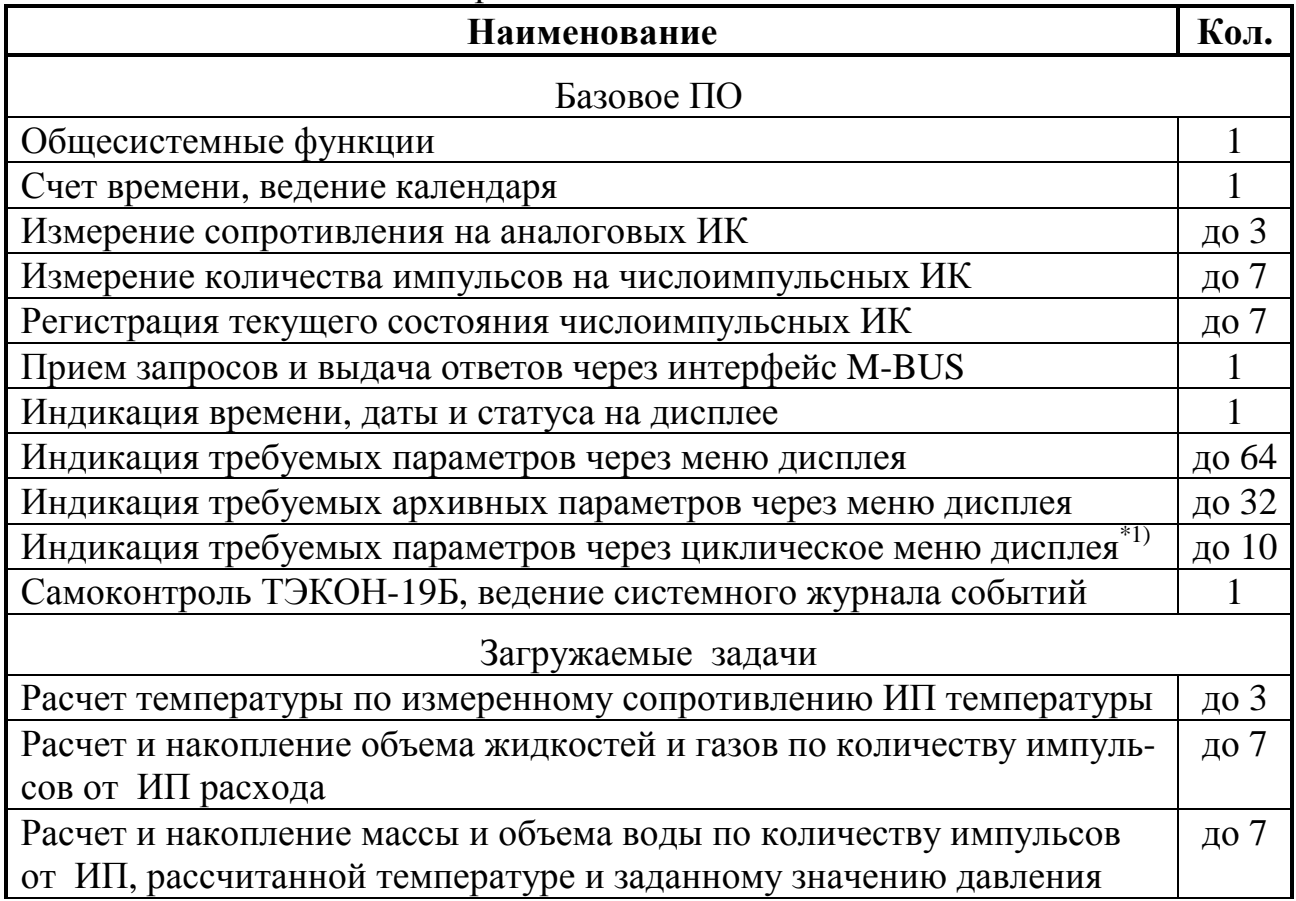

Лист 8 Т10.00.91 РЭ

Продолжение таблицы 2.2

![](_page_6_Picture_30.jpeg)

2.2.4 ТЭКОН-19Б измеряет выходные сигналы первичных ИП, подключаемых к ИК:

- ИК сопротивления (от 25 до 2000) Ом,
- числоимпульсные ИК с частотой следования импульсов (от 0 до 100) Гц и длительностью импульса не менее 4 мс.

Количество ИК в зависимости от исполнения прибора и пределы допускаемой абсолютной погрешности ИК ( $\Delta_{II}$ ) приведены в таблице 2.3.

![](_page_6_Picture_31.jpeg)

![](_page_6_Picture_32.jpeg)

Примечание: для первичных ИП расхода с пассивным выходом (выход ОК, выход оптопары, магнитоэлектрический контакт) максимальная частота измеряемого сигнала может быть ограничена в зависимости от длины линии и характеристик конкретного выхода и достигать значения вплоть до 10Гц с длительностью импульса до 10мс.

Пределы допускаемой абсолютной погрешности  $(\Delta_{P}(t))$  расчета температуры и относительной погрешности  $(\delta_{P})$  расчета объема, массы энергоносителей, количества тепловой и электрической энергии по результатам измерения температуры и объема, полученных с первичных ИП, и заданному значению давления приведены в таблицах 2.4 и 2.5.

Пределы допускаемой относительной погрешности расчета количества тепловой энергии в открытой системе теплоснабжения (последовательность алгоритмов 041С+0418), приведенные в таблице 2.5, нормированы при отношении массы воды в подающем (m<sub>пол</sub>) и обратном (m<sub>обр</sub>) трубопроводах в одинаковых единицах измерения:

 $m_{\rm o6p}/m_{\rm no7} \leq 0.96$ 

 $(2.1)$ 

Диапазоны изменения температуры и давления воды приведены в таблице 2.6.

![](_page_7_Picture_74.jpeg)

Таблица 2.4 - Погрешности расчета температуры

![](_page_7_Picture_75.jpeg)

![](_page_7_Picture_76.jpeg)

Таблица 2.6 - Диапазоны изменения температуры и давления воды

![](_page_7_Picture_77.jpeg)

2.2.5 Пределы допускаемой абсолютной погрешности  $(\Delta(t_{\text{re}}))$ , °С, преобразования сигнала ИП температуры в значение температуры могут быть определены по формуле:

Лист 10 Т10.00.91 РЭ

 $\Delta(t_{rc}) = \pm \sqrt{\left(\Delta_{\Pi}(R)\right)^2/(A\cdot R_0)^2 + \Delta_{\rm P}(t)^2}$  $(2.2)$ 

 $\Delta_{\Pi}(R)$  – предел допускаемой абсолютной погрешности измерения сопрогде тивления по таблице 2.3, Ом,

 $R_0$  – сопротивление ИП температуры при температуре 0°С, Ом,

А - коэффициент уравнения по ГОСТ 6651-2009, равный 0,0039692 °С<sup>-1</sup> для ТСП с W<sub>100</sub>=1,391 и 0,00428 °C<sup>-1</sup> для ТСМ с W<sub>100</sub>=1,428,

 $\Delta_{P}(t)$  – предел допускаемой абсолютной погрешности алгоритма преобразования измеренного сопротивления в значение температуры (0412) по таблице 2.4, °С.

Значения погрешностей, рассчитанных по формуле (2.2) для некоторых типов ИП температуры приведены в таблице 2.7.

Таблица 2.7

![](_page_8_Picture_108.jpeg)

2.2.6 Пределы допускаемой относительной погрешности ( $\delta$ (V)) преобразования сигнала первичного ИП объемного расхода или счетчика электроэнергии с числоимпульсным выходом в значение количества энергоносителя и электроэнергии соответственно могут быть определены по формуле:

$$
\delta(V) = \pm \sqrt{((\Delta N/N) \cdot 100\%)^2 + \delta_P^2} \,, \tag{2.3}
$$

ΔN - предел допускаемой абсолютной погрешности измерения количестгде ва импульсов по таблице 2.3, имп,

N - текущее накопленное значение количества импульсов за расчетный период, имп,

 $\delta_P$  – предел допускаемой относительной погрешности алгоритма преобразования измеренного значения количества импульсов в значение количества энергоносителя (0428, 041С, 0425, 0426) по таблице 2.5, %.

2.2.7 Пределы допускаемой относительной погрешности при измерении времени  $\pm 0.01\%$ .

2.2.8 ТЭКОН-19Б обеспечивает возможность вычисления средних значений любых рассчитанных параметров по заданным отрезкам времени - расчетным интервалам длительностью 5 минут, часам, суткам, месяцам.

2.2.9 ТЭКОН-19Б обеспечивает возможность архивирования значений любых рассчитанных параметров по заданным отрезкам времени - часам, суткам, месяцам.

2.2.10 ТЭКОН-19Б обеспечивает возможность накопления любых интегральных параметров в диапазоне от 0 до  $10^6$  единиц. При переходе соответствующего интегрального счетчика через  $10^6$  счет целой части параметра начинается с нуля, дробная часть - сохраняется для дальнейших расчетов.

2.2.11 ТЭКОН-19Б обеспечивает передачу на ЭВМ любых измеренных и расчётных параметров по интерфейсу M-BUS через соответствующие адаптеры, выпускаемые предприятием-изготовителем, и коммуникационное оборудование информационных каналов связи.

2.2.12 ТЭКОН-19Б обеспечивает возможность индикации на трехстрочном жидкокристаллическом дисплее даты и времени, а также выбранных параметров вместе с их названиями, в основном меню, в меню архивов и циклическом меню \*) . В основное меню индикации может быть включено до 64 параметров, в меню архивов - до 32 архивных параметров с возможностью просмотра каждого архива на всю глубину, в циклическое меню – до 10 параметров. Выбор индицируемого параметра выполняется с помощью двух расположенных на лицевой панели кнопок прокрутки меню. В циклическое меню программа переходит автоматически через 10 секунд после последнего нажатия кнопки при наличии питания от линии и при наличии меню. Настройка меню производится на этапе пуско-наладочных работ. Формат индикации настраивается для каждого пункта отдельно, число знаков после запятой (десятичной точки)– от 0 до 4, общее количестве знаков до 8. Длина строки названия пункта меню–до 12 символов русского и латинского алфавитов в кодировке Windows. ПРИМЕЧАНИЕ: \* только в приборах исполнения 1.

2.2.13 ТЭКОН-19Б обеспечивает ведение системного журнала с информацией о моменте последних 256 событий – замена батареи питания, записи новых значений параметров, появлении и исчезновении отказов (см. 2.3.8).

2.2.14 ТЭКОН-19Б обеспечивает защиту от несанкционированного чтения и изменения коммерческой информации, а также заводских и рабочих настроек, через двухуровневую систему паролей.

2.2.15 Питание ТЭКОН-19Б осуществляется от линии обмена информацией M-BUS или при её отсутствии от встроенной литий-тиониловой батареи, номинальным напряжением 3,67 В, емкостью 18,5 А⋅ч, потребляемый ток не более 2 мА. Для экономии заряда батареи существует параметр "Консервация" (в задаче "Расширение системы ТЭКОН-19Б"), при установлении которого прекращается работа прибора и на индикаторе светится сообщение "Прибор на консервации".

2.2.16 ТЭКОН-19Б обеспечивает сохранение без искажения информации о введенных константах, задачах и характеристиках, размещенных в постоянной репрограммируемой памяти с электрическим стиранием и записью информации (РПЗУ), в течение всего срока службы. Число циклов перезаписи до 100000.

2.2.17 ТЭКОН-19Б обеспечивает сохранение без искажения информации обо всех измеренных, расчётных и накопленных параметрах, размещенных в оперативной памяти, а также о дате и времени, в течение всего времени работы от основного элемента питания, но не менее четырех лет.

Лист 12 Т10.00.91 РЭ

2.2.18 ТЭКОН-19Б обеспечивает регистрацию в виде битовых признаков текущего состояния каждого из входных числоимпульсных ИК.

2.2.19 Минимально допустимое электрическое сопротивление изоляции измерительных цепей относительно корпуса не менее 20 МОм при нормальных климатических условиях.

2.2.20 ТЭКОН-19Б устойчив и прочен к воздействию температуры и влажности окружающего воздуха согласно группе исполнения С3 по ГОСТ Р 52931.

2.2.21 ТЭКОН-19Б устойчив и прочен к воздействию атмосферного давления согласно группе исполнения Р1 по ГОСТ Р 52931.

2.2.22 ТЭКОН-19Б устойчив и прочен к воздействию механических нагрузок согласно группе исполнения V1 по ГОСТ Р 52931.

2.2.23 ТЭКОН-19Б соответствует степени защиты от проникновения воды и внешних твердых предметов IP20 по ГОСТ 14254.

2.2.24 ТЭКОН-19Б прочен к воздействию климатических факторов и механических нагрузок в транспортной таре при транспортировании автомобильным и железнодорожным транспортом, а также авиатранспортом в герметизированных и отапливаемых отсеках, в соответствии с ГОСТ Р 52931.

2.2.25 Габаритные размеры ТЭКОН-19Б не более 70х110х60 мм.

2.2.26 Масса ТЭКОН-19Б не более 0,5 кг.

2.2.27 Средняя наработка на отказ 70000 ч. Критерием отказа является несоответствие требованиям ТУ 4213-091-44147075-07.

2.2.28 Средний срок службы 12 лет. Критерием предельного состояния является превышение затрат на ремонт 50% стоимости нового прибора.

2.2.29 Среднее время восстановления работоспособного состояния не более 4 ч.

2.2.30 ТЭКОН-19Б соответствует требованиям ТР ТС 020/2011 по электромагнитной совместимости.

2.2.31 В ТЭКОН-19Б применяется встроенное ПО. ПО разделено на метрологически значимую часть и метрологически не значимую часть.

Идентификационные данные метрологически значимой части программного обеспечения используемого в ТЭКОН-19Б приведены в таблице 2.8.

Доступ к изменению параметров и конфигурации ТЭКОН-19Б защищен паролями, являющимися 8-разрядными шестнадцатеричными числами.

Уровень защиты программного обеспечения ТЭКОН-19Б от непреднамеренных и преднамеренных изменений – «высокий» по Р 50.2.077-2014.

Программное обеспечение ТЭКОН-19 соответствует требованиям ГОСТ Р 8.654-2015

Т10.00.91 РЭ Лист 13

| Идентификационные данные (признаки)                  | Значение   |                                        |  |  |
|------------------------------------------------------|------------|----------------------------------------|--|--|
| Идентификационное наименование ПО                    | T10.06.204 | ТЭКОН19Б-01  ТЭКОН19Б-02<br>T10.06.225 |  |  |
| Номер версии (идентификационный номер) ПО            | 02         | 02                                     |  |  |
| Цифровой идентификатор ПО                            | 62E4913A   | 3A927CB5                               |  |  |
| Алгоритм вычисления цифрового идентифика-<br>тора ПО | CRC32      | CRC32                                  |  |  |

Таблица 2.8 – Идентификационные данные программного обеспечения

### 2.3 Устройство и работа прибора

### 2.3.1 Система параметров и организация программы

2.3.1.1 ТЭКОН-19Б выполнен на базе микропотребляющего процессора Texas Instruments MSP430, внешнего последовательного РПЗУ архивов, и набора вспомогательных схем для организации измерений, обмена по магистрали M-BUS, индикации и управления.

2.3.1.2 Все данные, необходимые для настройки ТЭКОН-19Б и получения результатов его работы в процессе эксплуатации, доступны через последовательный интерфейс M-BUS с использованием системы параметров, храняшейся в БД. Каждый прибор в ней рассматривается как модуль системы. Его программное обеспечение состоит из набора задач, обрабатывающих по заданным алгоритмам входные параметры и константы для получения выходных параметров. Параметры и задачи могут быть жесткими и гибкими.

2.3.1.3 Под константой подразумевается численное значение, установленное на этапе создания очереди гибких задач (первом этапе настройки), находящееся непосредственно в теле задачи, недоступное для потребителя в процессе работы прибора.

2.3.1.4 Под параметром подразумевается единица данных, доступная извне при определенных условиях для чтения и записи. Каждый параметр внутри модуля характеризуется двумя именами (полным и кратким), своим номером в виде четырехзначного шестнадцатеричного числа, назначением, способом доступа, размещением в памяти и внутренним представлением. Параметр называется жестким, если его номер задан разработчиками программы ТЭКОН-19Б и не может быть изменен. Если же номер параметру присваивается на этапе создания задачи, параметр называется гибким. Значения параметров могут быть установлены или изменены на втором этапе настройки или в процессе работы. Обращение к параметру выполняется через присвоенный ему номер.

2.3.1.5 Жесткие задачи входят в базовое программное обеспечение ТЭКОН-19Б, постоянно присутствующее в каждом экземпляре прибора, и являются составными частями его операционной системы. Все входные и выходЛист 14 Т10.00.91 РЭ

ные параметры жестких задач также являются **жесткими**. Сводный перечень жестких задач и параметров, приведен в таблице Б.1 приложения Б.

2.3.1.6 **Гибкие** задачи загружаются на первом этапе настройки ТЭКОН-19Б для каждого конкретного применения. Из них составляется исполняемая во время работы **очередь задач**, формирующая все требуемые выходные параметры. Большинство параметров гибких задач также являются **гибкими**. Гибкие задачи формируются на основе находящихся в БД **алгоритмов**. Сводный перечень алгоритмов ТЭКОН-19Б приведен в таблице Б.2 приложения Б. Порядок формирования очереди гибких задач изложен в 3.3.

2.3.1.7 Гибкие задачи, в общем случае, могут быть **фоновыми**, **таймерными** и **«выполняемыми по запросу»**. **Фоновая** задача исполняется в каждом основном цикле работы базового программного обеспечения ТЭКОН-19Б без привязки к определенным моментам времени. **Таймерная** задача исполняется строго через заданные промежутки времени (например, заданное число раз в секунду). Задача **«выполняемая по запросу»** исполняется только при срабатывании определенных внешних условий. В ТЭКОН-19Б реализован только аппарат исполнения очереди **фоновых** задач.

2.3.1.8 Доступ ко всем параметрам производится с помощью программы «Телепорт» через магистраль M-BUS. Любой параметр может быть выведен на индикатор на лицевой панели ТЭКОН-19Б. Перечень индицируемых параметров задается на этапе настройки меню индикации.

2.3.1.9 По назначению все параметры делятся на следующие группы:

•Заводские константы («ЗК» по таблицам перечня параметров), характеризующие конструктивные особенности и электрические характеристики аппаратуры данного прибора. Значения констант заносятся на предприятииизготовителе ТЭКОН-19Б и в процессе эксплуатации не меняются.

•Параметры настройки («НП» по таблицам перечня параметров), обеспечивающие программирование ТЭКОН-19Б на конкретный технологический объект. К ним относится список выполняемых задач, характеристики ИП, единицы измерения расхода, параметры времени, настройки интерфейса обмена, список индицируемых в меню параметров и т.п. Эти параметры заносятся с ЭВМ через интерфейс M-BUS либо на предприятии-изготовителе по спецификации конкретного заказчика, либо потребителем в период пуско-наладочных работ на объекте и могут быть, при необходимости, изменены в процессе эксплуатации.

•Расчетные параметры («Р» по таблицам перечня параметров), являющиеся результатом работы задач, загруженных в ТЭКОН-19Б. Это, например, мгновенное и накопленное значение расхода, количество тепловой и электрической энергии, средняя температура, текущее время и дата, и т.п.

•Архивные параметры («А» по таблицам перечня параметров) по часам, суткам, месяцам.

•Служебные параметры («С» по таблицам перечня параметров), содержащие промежуточные результаты вычислений по всем задачам, результаты

#### Т10.00.91 РЭ Лист 15

самоконтроля, а также информацию, которая может применяться для оценки правильности работы ТЭКОН-19Б в процессе эксплуатации, при настройке и ремонтно-профилактических работах.

2.3.1.10 Базовое программное обеспечение ТЭКОН-19Б играет роль операционной системы, под управлением которой выполняются все задачи, возложенные на прибор. В первую очередь это измерение всех аналоговых и числоимпульсных каналов. Кроме того, базовое ПО ведет счет времени, осуществляет вывод информации на дисплей, отвечает на внешние запросы по интерфейсу M- BUS, периодически проводит самоконтроль ТЭКОН-19Б, ведет системный журнал событий. В состав базового ПО входит монитор фоновых задач. управляющий работой «гибких» задач, загруженных на этапе пусконаладочных работ для конкретного пользователя. Это все без исключения задачи расчета, накопления и архивирования. Общее количество задач, обрабатываемых монитором, не может превышать 124.

2.3.1.11 Каждая задача из загруженного списка (очереди) фоновых задач исполняется монитором один раз за цикл основной программы в порядке ее размещения в очереди.

2.3.1.12 ТЭКОН-19Б в БД представлен модулем с номером 0В01- исполнение 1 и 0B02 – исполнение 2.

#### 2.3.2 Измерение аналоговых сигналов

2.3.2.1 ТЭКОН-19Б имеет в своем составе аналоговые каналы измерения сопротивления, их количество зависит от исполнения прибора. Для определения температуры к данным каналам допускается подключать ИП типа ТСМ или ТСП с R0, равным 50,100,500 или 1000 Ом.

2.3.2.2 Для измерения аналоговых каналов используется 16-разрядный сигма-дельта АЦП. Измеренные значения сопротивлений на каналах переводятся в форму с плавающей запятой и помещаются в кольцевые буфера на 8 позиций каждый.

2.3.2.3 Измерения производятся в общем фоновом цикле программы. Интервал фонового цикла вынесен на уровень параметров и может задаваться при конфигурации прибора. Для обеспечения работоспособности ТЭКОН-19Б в течение 4 лет длительность цикла задается в интервале от 10 до 1800 секунд.

РЕКОМЕНДУЕТСЯ: длительность цикла выбирать такой, чтобы в пятиминутном интервале укладывалось целое число циклов.

2.3.2.4 Для сглаживания шумов и случайных выбросов производится цифровая фильтрация сопротивления каждого канала, для чего один раз в начале каждого фонового цикла вычисляется среднеарифметическое значение из последних 8 замеров, которое и запоминается в качестве параметров 0404-0406 «текущее сопротивление». Алгоритмы вычисления приведены в Т10.06.212 PP.

### Лист 16 Т10.00.91 РЭ

2.3.2.5 Полученные значения сопротивления термопреобразователя (параметры 0404-0406) являются входными для загруженных «гибких» задач вычисления температуры. Контроль за правильностью использования параметра в ПО отсутствует и возлагается на лицо, выполнявшее пуско-наладочные работы.

### 2.3.3 Измерение количества импульсов

2.3.3.1 ТЭКОН-19Б имеет в своем составе каналы измерения дискретных параметров (количества импульсов), их количество зависит от исполнения прибора. Входы каналов нумеруются, начиная с нуля, без пропусков номеров. Текущее состояние каждого дискретного входа отображается в битовых параметрах 0506 - 050С. Значения этих параметров обновляются с частотой фонового цикла программы, что позволяет оценить лишь статические позиционные сигналы на соответствующих дискретных входах.

2.3.3.2 Для исключения ложных срабатываний счетчиков импульсов, вызванных кратковременными импульсными помехами и «дребезгом» контактов ИП с герконовым выходом, в ТЭКОН-19Б реализована аппаратно-программная фильтрация импульсов путем их прореживания с периодом две миллисекунды и сравнения с предыдущим битовым значением.

2.3.3.3 Для подсчета числа импульсов по каждому входу ведется два независимых программных счетчика количества импульсов.

2.3.3.4 Первый счетчик (параметр 0410-0416) определяет число импульсов, поступившее на вход в течение последнего цикла основной программы. Он представляет собой целое двухбайтовое число без знака (от 0 до 65535), счет начинается на каждом цикле программы с нуля. Параметр обновляется в начале каждого цикла программы и может использоваться «гибкими» задачами для расчета расхода по показаниям датчиков с числоимпульсными выходами.

2.3.3.5 Второй счетчик (параметр 0208-020Е) ведет общий счет пришедших импульсов. Он представляет собой целое двухбайтовое число без знака, счет ведется по кольцу от 0 до 65535, и далее снова с нуля, значение параметра обновляется один раз в течение каждого цикла программы.

### 2.3.4 Принципы накопления (интегрирования) информации

При работе всех «гибких» задач в ТЭКОН-19Б для интегрирования любых накапливаемых параметров (расход, количество тепловой энергии, время работы) использованы следующие принципы:

2.3.4.1 Интегрирование выполняется путем сложения предыдущего значения накапливаемого параметра с его приращением на данном цикле.

2.3.4.2 Алгоритмы расчета расхода, использующие сигналы от ИП с числоимпульсными выходами, приращение расхода на каждом цикле вычисляют непосредственно по количеству импульсов, пришедшему на цикле. Мгновенное значение «мощности» расхода (ед/час) не вычисляется. Рассчитывается приращение и накапливается расход в единицах объема, а для воды - и в единицах массы.

#### Т10.00.91 РЭ Лист 17

2.3.4.3 Для повышения точности суммирования любые накапливаемые значения хранятся в виде трех раздельных параметров в формате с плавающей запятой каждый. Два связанных между собой внутренних параметра, недоступных пользователю, хранят раздельно целую и дробную части накапливаемого значения. Целая часть наращивается только в том случае, если сумма приращения на цикле и предыдущей дробной части превысила единицу. Эти параметры для алгоритма хотя и являются выходными, но пользоваться ими для учета неудобно. Поэтому параллельно в алгоритме ведется третий параметр, который представляет собой текущую сумму целой и дробной частей накопленного значения, он и является действительно выходным коммерческим параметром. При коррекции значения накопленного коммерческого параметра, составляющие его целая и дробная часть корректируются автоматически.

2.3.4.4 При превышении целой частью любого накапливаемого параметра числа 10<sup>6</sup> счет ее начинается с нуля без потери дробной части.

2.3.4.5 Все алгоритмы учета расхода и тепловой энергии в качестве выходных имеют только параметры приращения рассчитываемой величины за цикл и ее общее (интегральное) накопленное значение. Для учета по расчетному интервалу длительностью 5 минут, по часам, суткам или месяцам, необходимо добавить задачу накопления по отрезкам времени (вызов алгоритма 041А, см. таблицу Б.2). Ее входным параметром должно являться приращение требуемого параметра за цикл. Принцип работы алгоритма накопления такой же, как и при общем интегрировании (см. 2.3.4.4). В качестве дополнительного выходного параметра алгоритм накопления вычисляет среднее значение «мощности» расхода на расчетном интервале, приведенное к часу. По окончании каждого текущего отрезка времени накопленное на нем значение переписывается как «параметр за предыдущий отрезок».

2.3.4.6 Для вычисления средних значений на расчетном интервале длительностью 5 минут, за час, сутки или месяц, необходимо добавить задачу усреднения на отрезках времени (вызов алгоритма 041В, см. таблицу Б.2). Ее входным параметром должно являться мгновенное значение параметра Х на шикле. Принцип работы – накопление суммы мгновенных значений ( $\Sigma X$ ) на заданном отрезке времени по правилам 2.3.4.4, подсчет числа циклов N на этом отрезке и деление суммы замеров на число циклов. Значения ΣХ и N являются внутренними параметрами алгоритма, поэтому откорректировать текущее среднее значение параметра невозможно. По окончании отрезка времени среднее значение переписывается как «среднее за предыдущий отрезок». Диапазон нормальной работы алгоритма по средним значениям выходных параметров от сотых долей единицы (при меньших значениях значительно снижается точность) до нескольких десятков тысяч единиц (при больших значениях алгоритм неработоспособен за счет особенностей суммирования, см. 2.3.4.5).

2.3.4.7 Для архивирования любого параметра по отрезкам времени следует добавить задачу с соответствующим алгоритмом архивирования. Входным

### Лист 18 Т10.00.91 РЭ

параметром алгоритма, как правило, является накопленное или среднее значение «за предшествующий отрезок времени (час, сутки, месяц)», или значение общего интеграла, накопленное к этому моменту.

### *2.3.5 Служба времени*

2.3.5.1 В ТЭКОН-19Б реализованы программные часы, ведущие отсчет текущего времени с точностью до секунды, и текущей даты, включая день недели и две младшие цифры года.

2.3.5.2 Возможность автоматического перехода на летнее и зимнее время разрешается или запрещается при пусконаладочных работах. Если переход разрешен, он выполняется согласно действовавшему до 2012 года законодательству РФ:

- на летнее время в последнее воскресенье марта, переводом часов вперед, с 2:00 на 3:00;
- на зимнее время в последнее воскресенье октября, переводом часов назад, с 2:00 на 1:00.

В архивах часов при переходе на летнее время образуется не содержащая информации «дырка» с 02 до 03 часов. При переходе на зимнее время часовой архив с 01 до 02 часов содержит данные с 01:00 летнего времени до 01:59:59 зимнего времени, т.е. за два часа. Для усредняемых параметров это среднее значение за два часа; для накапливаемых параметров – накопленное значение за два часа, т.е. удвоенная величина..

2.3.5.3 Начало операций накопления и усреднения по заданным отрезкам времени, а также выполнение архивирования при работе соответствующих алгоритмов происходит в следующие моменты времени, определяемые с точностью до длительности цикла выполняемых задач:

- По расчетному интервалу в момент окончания очередного 5-тиминутного интервала.
- По часам в момент окончания очередного астрономического часа.
- По суткам в момент окончания очередных расчетных суток, т.е. наступления расчетного часа, задаваемого через параметр F023 в пределах от 0 до 23.
- По месяцам в момент окончания очередного расчетного месяца, т.е. наступления расчетного часа расчетного дня месяца, задаваемого через параметр F022 в пределах от 01 до 31. Если в текущем месяце заданной даты нет (например, 30-го числа в феврале), за нее принимается последний день месяца.

2.3.5.4 Для выполнения двухтарифного учета электроэнергии необходимо загрузить задачи на основе алгоритмов двухтарифного учета в количестве, равном числу цепей учета, и, один раз, задачу выбора тарифа по времени и дате - алгоритм 0424 или алгоритм 0430. В очереди задач должен присутствовать **только один** из этих алгоритмов. Время действия льготного тарифа в рабочие и отмененные выходные дни – с ЧЧн (часы начала ночи) до ЧЧд (часы начала дня). В субботу, воскресенье, праздничные дни (список по состоянию законодательства РФ на конец 2006 года - алгоритм 0424, 2012 года - алгоритм

#### Т10.00.91 РЭ Лист 19

0430, хранится в программе), перенесенные выходные дни (могут оперативно изменяться), льготный тариф действует круглосуточно. Эта льготная тарификация относится к алгоритму 0426. Существует возможность отключения льготной тарификации в выходные и праздничные дни (алгоритм 042D).

2.3.5.5 При достижении заряда батареи менее 3.0 В фиксируется дата и час этого момента в параметре 030F "Дата разряда батареи". При помощи параметра 030Е "Заполнение архивов" во все архивы, моменты записи в которые пропущены за время отсутствия питания до текущей даты, можно занести код «не число», который при просмотре на индикаторе дисплея изображается как «\$». Для этого параметр 030Е необходимо установить в 1 и подождать пока он не обнулится.

#### 2.3.6 Список загружаемых алгоритмов ТЭКОН-19Б

2.3.6.1 Конфигурирование ПО, т.е. отбор загружаемых алгоритмов из базы данных, составление списка загружаемых задач, настройка и загрузка в ТЭКОН-19Б, выполняется с ПК с помощью поставляемых с ТЭКОН-19Б программ «Диалог-19» и «Телепорт». Принципы составления списка задач см. 3.3.

2.3.6.2 Полный перечень алгоритмов ТЭКОН-19Б, имеющихся в БД, приведен в таблице Б.2 приложения Б. Входные и выходные параметры «гибких» задач, как правило, имеют «гибкие», назначаемые в процессе настройки, номера и имена. «Жесткие» номера имеют лишь те входные параметры «гибких» задач, с помощью которых вводится информация из входных каналов (температура, количество импульсов за цикл и т.п.).

2.3.6.3 При конфигурировании в ПЗУП ТЭКОН-19Б загружаются, хранятся и используются для работы таблицы загружаемых задач и их гибких параметров, а также меню дисплея. В ПЗУП ТЭКОН-19Б загружается и хранится список «коротких» имен задач на случай потери информации о загруженной очереди задач в БД на ПК; при работе прибора этот список не используется. Остальная информация о наборе загруженных в ТЭКОН-19Б задач хранится только в БД на ПК.

### 2.3.7 Особенности интерфейсов последовательного обмена

2.3.7.1 В качестве канала обмена информацией с ТЭКОН-19Б используется магистраль M-BUS (Meter BUS). Допустимые скорости обмена по магистрали - 1200 Бод и 2400 Бод. Программа чтения и записи данных ТЭКОН-19Б для персональной ЭВМ «Телепорт» Т10.06.208 поставляется на диске совместно с ТЭКОН-19Б. Протокол обмена по магистрали соответствует стандарту FT1.2 ГОСТ Р МЭК 870-5-1-95 с особенностями, изложенными в Т10.06.59 РД.

2.3.7.2 Характеристики интерфейса M-BUS настраиваются через параметры 0005 - 0007. Параметр 0005 имеет смысл сетевого номера прибора, рекомендуется назначать его в диапазоне от 01 до FE. Двоичное представление параметра 0006 задает особенности реализованного протокола (обозначения см. Т10.06.59 РД):

Лист 20 Т10.00.91 РЭ

- Разряд 2 без СRC (=0) или с СRC (=1);
- Разряд 1 CRC вместо КС (=0) или CRC в теле данных (=1);
- Остальные разряды не используются.

Рекомендуется установить протокол FT1.2 без CRC, т.е. задать код 08. Коды сетевого номера 00 или FF недопустимы и воспринимаются как настройка обмена на протокол FT1.2 без CRC с сетевым номером 01.

#### Таблица 2.7

![](_page_18_Picture_96.jpeg)

2.3.7.3 Параметр 0007 задает константу скорости обмена согласно таблице 2.7. Любой код этого параметра, отличный от перечисленных в таблице, автоматически воспринимается как настройка обмена интерфейса M-BUS на скорость 1200 Бод.

2.3.7.4 Имеется возможность создания сети из приборов ТЭКОН-19Б. Для корректной работы сети скорость обмена всех приборов должна быть одинаковая, а сетевые номера не должны совпадать. В качестве локальных концентраторов сети выступают алаптеры CAN-BUS - M-BUS AI-88. Ланные алаптеры осуществляю питание приборов ТЭКОН-19Б локального сегмента, а также уменьшают трафик сегмента за счет фильтрации сообщений, адресованных приборам других сегментов.

Один из вариантов реализации сети приведен в приложении Г.

ПРИМЕЧАНИЕ. Возможность питания от линии M-BUS присутствует не во всех исполнениях приборов ТЭКОН-19Б.

### 2.3.8 Самоконтроль ТЭКОН-19Б и журнал событий

2.3.8.1 ТЭКОН-19Б имеет развитую систему периодического программного самоконтроля. По результатам самоконтроля формируется двухбайтовый параметр 0500 «состояние отказов», двоичные разряды которого являются признаками текущей исправности (состояние «0») или неисправности (состояние  $\langle 1 \rangle$  в соответствии с таблицей 2.8. О нумерации разрядов см. приложение В. Начиная с версии 16 ТЭКОН-19Б исполнения 2 и с версии 56 ТЭКОН-19Б исполнения 1, организован контроль целостности метрологически значимого ПО.

2.3.8.2 На каждом цикле работы базовое ПО ТЭКОН-19Б анализирует состояние параметра 0500 и выполняет три основные операции:

• Формирует общий признак исправности/неисправности ТЭКОН-19Б как битовый параметр 050Е. ТЭКОН-19Б исправен на текущем цикле и параметр 050Е устанавливается в состояние «0», если в параметре 0500 не зафиксировано ни одного отказа. В противном случае ТЭКОН-19Б на текущем цикле неисправен, и параметр 050Е устанавливается в состояние «1». Этот параметр может быть использован для управления счетом времени исправной/неисправной работы ТЭКОН-19Б.

- Записывает возможный факт изменения состояния отказов в параметре 0500, т.е. появление «новых» или снятие «старых» отказов, в системный журнал событий (некоторые события дополнительно фиксируются непосредственно в момент их возникновения).
- Отражает состояние признака неисправности на индикаторе лицевой панели  $(CM. 4.2.2.4).$

| Ба             | Pa <sub>3</sub>               | Признак           | Перио-       | Вероятная          | Способ устранения                                  |
|----------------|-------------------------------|-------------------|--------------|--------------------|----------------------------------------------------|
| йт             | ряд                           |                   | ДИЧ-         |                    |                                                    |
|                |                               |                   |              | причина            |                                                    |
|                |                               |                   | ность        |                    |                                                    |
| $\overline{0}$ | $\overline{0}$                | Перезапуск        | 1 цикл       | включение пита-    | Исключить сбои питания. Если пи-                   |
|                |                               | (включение пита-  | после пе-    | ния                | тание заведомо исправно, а отказ                   |
|                |                               | (кмн              | резапуска    |                    | возникает, направить в ремонт.                     |
|                | $\mathbf{1}$                  | Ошибка контроль-  | 256          | Сбои при на-       | Проверить все константы настройки,                 |
|                |                               | ной суммы области | циклов       | стройке пара-      | перезаписать испорченные. Если отказ               |
|                |                               | настроек в ПЗУД   |              | метров             | не устраняется, направить в ремонт                 |
|                | Ошибка кон-<br>$\overline{2}$ |                   | 256          | Сбои при записи    | Проверить очередь задач и описа-                   |
|                | трольной суммы                |                   | ЦИКЛОВ       | очереди задач      | ние меню, перезаписать испорчен-                   |
|                | области настроек              |                   |              | или описания       | ные параметры из БД. Если отказ не                 |
|                | в ПЗУП                        |                   |              | меню               | устраняется, направить в ремонт                    |
|                | 3                             | Ошибка очереди    | каждый       |                    | Сбои при записи Проверить очередь задач, перезапи- |
|                |                               | задач             | ЦИКЛ         | очереди задач,     | сать неверные параметры из БД.                     |
|                |                               |                   |              | ошибки создания    | Если отказ не устраняется, напра-                  |
|                |                               |                   |              | очереди            | вить в ремонт                                      |
|                | $\overline{4}$                | Отказ АЦП         | посто-       | АЦП не готово      | Если отказ возникает часто, напра-                 |
|                |                               |                   | ЯННО         | более 1с           | вить в ремонт                                      |
|                | 5                             | Отказ записи во   | при          | Сбой записи или    | Направить в ремонт                                 |
|                |                               | flash-память      | записи       | отказ памяти       |                                                    |
|                | 6                             | Неверный пара-    | посто-       | Ошибки             | Проверить настройки задач, переза-                 |
|                |                               | метр              | ЯННО         | настройки          | писать неверные параметры                          |
| 7              |                               | Попытка записи    | посто-       | Ошибки             | Проверить настройки задач, переза-                 |
|                |                               | фоновой задачи в  | ЯННО         | настройки          | писать неверные параметры                          |
|                |                               | ПЗУД              |              |                    |                                                    |
| $\mathbf{1}$   | $\overline{0}$                | Алгоритмический   | каждый       | Параметр 0501      | Выяснить причины возникновения                     |
|                |                               | отказ             | ЦИКЛ         | равен 1            | и устранить их                                     |
|                | 1                             | Ошибка контроль-  | 256          | Сбои при записи    | Перезаписать имена задач из БД. Если               |
|                |                               | ной суммы области | ЦИКЛОВ       | очереди задач      | отказ повторяется, направить в ремонт              |
|                |                               | имен задач в ПЗУП |              |                    |                                                    |
|                | $\overline{2}$                | Останов           | каждый       |                    | Технологическая Задается и снимается через канал   |
|                |                               |                   | ЦИКЛ         |                    | обмена или служебное меню, само-                   |
|                |                               |                   |              |                    | стоятельно не возникает                            |
|                | 256<br>Ошибка контр.<br>3     |                   | Отказ памяти | Направить в ремонт |                                                    |
|                |                               | суммы метроло-    | циклов       |                    |                                                    |
|                |                               | гически значимой  |              |                    |                                                    |
|                |                               | части             |              |                    |                                                    |
|                | 4                             | Перемычка         | каждый       |                    | Технологическая Присутствует при установленной     |
|                |                               |                   | ЦИКЛ         |                    | перемычке                                          |

Таблина 2.8 – Побитная расшифровка параметра 0500 «состояние отказов»

Лист 22 Т10.00.91 РЭ

|   | Консервация     | каждый |                 | Технологическая Задается и снимается через канал |
|---|-----------------|--------|-----------------|--------------------------------------------------|
|   |                 | ЦИКЛ   |                 | обмена, самостоятельно не возника-               |
|   |                 |        |                 | eT                                               |
| n |                 |        |                 |                                                  |
|   | Общий отказ     | каждый | Формируется по  | Устранить причины отказа в ос-                   |
|   | (параметр 050Е) | ЦИКЛ   | «ИЛИ» из ос-    | тальных разрядах                                 |
|   |                 |        | тальных отказов |                                                  |

2.3.8.3 Некоторые из «гибких» задач формируют дополнительные битовые признаки неисправности, которые нарушают логически исправную работу одного из узлов учета, реализованных на ТЭКОН-19Б. К таким признакам, например, относятся:

- признаки обрыва внешних измерительных цепей алгоритмами расчета температуры на термопреобразователях;
- битовые признаки выхода каких-либо параметров за технологические допуски в алгоритмах ограничения;
- другие битовые признаки по желанию пользователя.

Если пользователь хочет объединить дополнительные признаки отказов с общей системой отказов ТЭКОН-19Б, он должен объединить их по закону логического «ИЛИ» из отлельных признаков отказов в битовый параметр 0501 «Отказ алгоритмический». Состояние этого параметра базовым ПО проверяется, но не устанавливается.

2.3.8.4 Для формирования времени исправной/неисправной работы в каждом реализованном в ТЭКОН-19Б узле учета следует объединить по закону логического «ИЛИ» признак общего отказа ТЭКОН-19Б (параметр 050Е) и относящиеся к данному узлу учета битовые признаки неисправности. Эта операция выполняется загрузкой одной или нескольких последовательно соединенных задач, выполняющих алгоритм 0199 «Логическое ИЛИ на 4 входа», и подачей результирующего признака исправности/неисправности на вход задачи «время работы» (алгоритм 0419). При нулевом состоянии результирующего признака на текущем цикле будет наращиваться счетчик времени исправной работы узла учета, при единичном состоянии - счетчик времени неисправной работы.

2.3.8.5 Начиная с версии 16 ТЭКОН-19Б исполнения 2 и с версии 56 ТЭКОН-19Б исполнения 1, введен периодический контроль целостности метрологически значимой части ПО. Для обеспечения «высокого» уровня защиты от непреднамеренных и преднамеренных изменений по Р 50.2.077-2014 контроль основан на вычислении контрольной суммы программы по алгоритму CRC32 и сравнении результата с эталоном. При несовпадении CRC32 формируются соответствующие признаки в байте 2 параметра 0500 (см. 2.3.8.2) с записью в системный журнал событий. Выполнение всех измерений, а также исполнение очереди задач прекращается.

### Т10.00.91 РЭ Лист 23

2.3.8.6 Системный журнал событий ТЭКОН-19Б построен по принципу кольцевого стека и в любой момент сохраняет информацию о 256 последних событиях. Он доступен только для чтения через индексные параметры 0901 -0904. Параметры с индексом «0» содержат информацию о самом последнем событии, с индексом «1» о предпоследнем, и т.д. Формат системного журнала событий представлен в таблице 2.9. Как следует из таблицы, к фиксируемым событиям относятся:

- Начальный запуск программы, очистка внешней памяти.
- Запись по последовательному каналу любого параметра с уровнем доступа по записи не ниже «2». В режиме ОСТАНОВ просто подсчитывается число записанных параметров.
- Изменение количества текущих отказов ТЭКОН-19Б.
- Попытка фоновой задачи либо обратиться для чтения и записи к неизвестному параметру, либо произвести запись в параметр, размещенный в ПЗУД.
- Переход программы в режимы РАБОТА и ОСТАНОВ.
- Смена версии базового ПО.

![](_page_21_Picture_45.jpeg)

![](_page_21_Picture_46.jpeg)

Лист 24 Т10.00.91 РЭ

2.3.8.7 Дата события, доступная через параметр 0901, и его время, доступное через параметр 0902, имеют такой же формат, как и общесистемные параметры даты и времени F017 и F018.

2.3.8.8 Вид события считывается через однобайтовый шестнадцатеричный параметр 0903. Содержание события расшифровывается через четырехбайтовый шестнадцатеричный параметр 0904. Расшифровка событий приведена в таблице 2.9. Символ «x» в графах «содержание события» означает произвольное состояние данного байта. Любые другие коды вида события, отличные от перечисленных в графе «код вида», обозначают отсутствие события.

### 2.3.9 Обновление информации

2.3.9.1 На каждом цикле программы обновляются:

- мгновенные значения всех измеренных и расчетных параметров;
- все накапливаемые и средние параметры, озаглавленные: «за цикл», «за текущий интервал», «за текущий час»;
- все накапливаемые значения расходов, озаглавленные: «за текущий интервал», «за текущий час», «за текущие сутки», «за текущий месяц», интегральный расход.

2.3.9.2 В момент смены очередного расчетного интервала обновляется вся информация, озаглавленная «за предыдущий интервал», а также средние значения за текущие сутки.

2.3.9.3 В момент смены каждого часа обновляются:

- вся информация, озаглавленная «за предыдущий час»;
- средние значения за текущий месяц;
- заносится информация в архивы часов, причем индекс элемента в архиве относится к номеру «ЧЧ» завершившегося часа.

2.3.9.4 При смене расчетных суток, в момент  $\Psi_{\text{PACY}}$  часов 00 минут, обновляется вся информация, озаглавленная «за предыдущие сутки». Заносится информация в архивы суток, причем индекс элемента в архиве относится к завершившейся дате.

2.3.9.5 При смене расчетного месяца, в момент ЧЧ<sub>РАСЧ</sub> часов 00 минут даты ДД<sub>расч</sub> каждого месяца, обновляется вся информация, озаглавленная «за предыдущий месяц». Заносится информация в архивы месяцев, причем индекс элемента в архиве относится к завершившемуся месяцу.

### 2.3.10 Защита информации от несанкционированного доступа

2.3.10.1 Доступ к любой информации ТЭКОН-19Б, входящей в систему его параметров, регламентируется заданным уровнем доступа к ней по чтению и записи: «Пользователь», «Наладчик», «Настройщик», как описано в 3.2 и таблице Б.1, и текущим уровнем доступа по каналу. Заданный уровень доступа к «жестким» параметрам установлен в самой программе ТЭКОН-19Б и изменен быть не может (см. таблицу Б.1). Заданный уровень доступа к «гибким» пара-

#### Т10.00.91 РЭ Лист 25

метрам устанавливается при загрузке «гибких» задач на этапе пусконаладочных работ, и должен быть выбран таким, чтобы интересующие «Пользователя» параметры были доступны ему по чтению (уровень 1), но, как правило, недоступны по записи, с возможностью их коррекции только «Наладчиком» (уровень 2). Этим обеспечивается защита наиболее важных параметров, например, настроечных и коммерческих, от несанкционированного изменения.

2.3.10.2 Поскольку основной способ чтения и единственный способ записи любых параметров ТЭКОН-19Б - это обмен через последовательный канал M-BUS, то программы обмена, работающие на ЭВМ, сообщают ТЭКОН-19Б уровень текущего доступа по каналу. Если этот уровень ниже присвоенного конкретному параметру уровня, операция его чтения или записи в ТЭКОН-19Б блокируется. На самой ЭВМ объявление уровня текущего доступа выполняется через систему программных паролей; способы их применения изложены в документации на программу «Телепорт». Программа ТЭКОН-19Б при включении питания автоматически устанавливает текущий уровень доступа равным «1», т.е. «Пользователь».

2.3.10.3. Если через последовательный канал установлен повышенный уровень доступа для операций чтения или записи требуемых параметров, то после отсутствия обменов по интерфейсу в течение 256с установленный уровень доступа автоматически снижается до «1».

2.3.10.4 Для дополнительной защиты коммерческих и настроечных параметров ТЭКОН-19Б от несанкционированного чтения или записи предусмотрена система паролей, предотвращающих произвольное повышение текущего уровня доступа через последовательный канал. Существует два уровня внутреннего пароля - защищающий заводские настройки заводской пароль (параметр F026), блокирующий выход на уровень 3, и защищающий коммерческие параметры пароль наладчика (параметр F025), блокирующий выход на уровень 2. Оба пароля являются восьмиразрядными шестнадцатиричными числами, размещенными в сохраняемой при отключении питания области памяти с повышенной степенью защиты. Если их значение отличается от чисел 00000000 или FFFFFFFF, то установить соответствующий уровень доступа можно, лишь предварительно передав по каналу требуемый пароль с помощью специальной процедуры авторизации доступа. Процедура авторизации доступа включена в дисциплину обмена по каналу, способ введения пароля изложен в документации на программу «Телепорт», однако само значение пароля должно быть известно лишь лицу, осуществляющему защиту информации данного уровня.

2.3.10.5 Заводской пароль устанавливается при выпуске прибора с предприятия - изготовителя, защищает заводские настройки, и эксплуатирующим организациям не сообщается. Пароль наладчика при выпуске с предприятия изготовителя снят (как правило, равен FFFFFFFF), и устанавливается эксплуатирующей или контролирующей организацией по окончании пусконаладочных работ и вводе прибора в эксплуатацию.

### Лист 26 Т10.00.91 РЭ

2.3.10.6 Из вышеизложенного следует, что прочитать или изменить пароль наладчика, а также любые параметры с заданным уровнем доступа «2», можно лишь при уже установленном уровне доступа не ниже «Наладчика», т.е. это может сделать лишь лицо, знающее текущее значение пароля наладчика. Перевести прибор в технологический режим ОСТАНОВ также можно, только зная пароль наладчика. Заводской пароль доступен по чтению и записи только при установленном уровне доступа «3», т.е. только для представителя предприятия - изготовителя, знающего значение пароля. Область памяти, в которой размещены пароли, для чтения обычными методами недоступна.

2.3.10.7 Для исключения несанкционированного лоступа к коммерческой информации и настройкам залач, зашишенным паролем наладчика, через заводской пароль, который в общем является паролем более высокого уровня, в ТЭКОН-19Б предусмотрена программная блокировка. Если установлен пароль наладчика, то с низшего уровня пользователя «1» ТЭКОН-19Б не может сразу перейти на уровень «3» по заводскому паролю, а обязательно должен вначале быть переведен на уровень «2», что возможно лишь по паролю наладчика.

2.3.10.8 Если в процессе эксплуатации пароль наладчика был испорчен или его значение забыто, снять пароль или восстановить его значение можно только на предприятии - изготовителе, причем эта операция не выполняется по гарантии.

2.3.10.9 Для защиты программы и данных от ошибок, вызванных ошибками создания очереди задач или сбоями при ее записи, введены следующие виды программного контроля:

- Если формат загруженной очереди не отвечает стандартным требованиям, исполнение очереди задач блокируется полностью с выдачей признака отказа «ошибка очереди задач» (см. таблицу 2.8).
- Если параметр, указанный в очереди задач для чтения или записи, является неизвестным, операция с ним не выполняется, фиксируется признак отказа «неверный параметр» (см. таблицу 2.8), но задача и очередь в целом продолжают исполняться до конца.
- Если параметр, назначенный в задаче для записи, размещен в ПЗУД, операция записи не выполняется, фиксируется признак отказа «попытка записи фоновой программой в ПЗУД» (см. таблицу 2.8), но задача и очередь в целом продолжают исполняться до конца.

Во всех перечисленных случаях, кроме ошибок задач ввода, информация об отказной ситуации помещается в системный журнал событий, где может быть просмотрена и расшифрована согласно таблице 2.9.

### 2.3.11 Режимы функционирования

2.3.11.1 ТЭКОН-19Б может находиться в одном из двух режимов функционирования: РАБОТА и ОСТАНОВ. Смена режимов может выполняться либо через канал последовательного обмена, либо через служебное меню дисплея

на лицевой панели. Для смены режима необходимо ввести пароль уровня «Наладчик».

 2.3.11.2 В период эксплуатации ТЭКОН-19Б должен находиться в режиме РАБОТА, в котором выполняются все функции прибора: работают все жесткие алгоритмы, в том числе измерение входных величин; исполняется загруженная очередь задач; возможны операции с любыми пунктами меню дисплея.

 2.3.11.3 Режим ОСТАНОВ является технологическим; в нем исполняются только жесткие задачи. Режим применяется в двух случаях:

- При загрузке очереди задач, описания меню и в некоторых других случаях настройки, соответствующие программы ПК автоматически кратковременно переводят прибор в режим ОСТАНОВ с последующим возвращением в режим РАБОТА. Операции с меню в эти моменты не рекомендуются.
- На этапе эксплуатации при снятии прибора с объекта для поверки или ремонта рекомендуется предварительно перевести ТЭКОН-19Б в режим ОС-ТАНОВ через служебное меню дисплея (см. 4.2.6) со вводом пароля. Прибор запоминает дату и время отключения, накопление интегральных значений и архивирование прекращается. После этого прибор можно отключить и направить для выполнения ремонтных или поверочных операций. Специальные программы ПК, применяемые при ремонте, гарантируют предварительное сохранение накопленной в приборе информации и текущего режима работы с последующим их восстановлением. По возвращении прибора на место эксплуатации и подключении всех цепей требуется перевести ТЭ-КОН-19Б в режим РАБОТА через служебное меню дисплея со вводом пароля.

### **2.4 Состав изделия и комплектность**

Комплект поставки ТЭКОН-19Б приведен в таблице 2.10.

Таблица 2.10 - комплект поставки ТЭКОН-19Б

![](_page_26_Picture_490.jpeg)

ПРИМЕЧАНИЕ: Остальные соединительные кабели в комплект поставки не входят и должны приобретаться отдельно.

### **2.5 Тара и упаковка**

2.5.1 ТЭКОН-19Б упакован в коробку из гофрокартона.

2.5.2 Перед укладкой в коробку ТЭКОН-19Б упакован в мешок из полиэтиленовой пленки, который должен быть заварен.

2.5.3 В упаковочную коробку вместе с преобразователем помещены принадлежности и эксплуатационная документация, уложенные в полиэтиленовый мешок.

2.5.4 В упаковочной коробке после укладки ТЭКОН-19 произведено уплотнение вспомогательными материалами.

### **2.6 Маркировка и пломбирование**

2.6.1 ТЭКОН-19Б имеет следующую маркировку на лицевой панели:

- знак утверждения типа СИ;
- логотип предприятия-изготовителя «КРЕЙТ»;
- название преобразователя «ТЭКОН-19Б».

2.6.2 ТЭКОН-19Б имеет следующую маркировку на задней панели:

- заводской шифр изделия;
- исполнение;
- серия и заводской порядковый номер;
- номинальное напряжение, максимальный потребляемый ток и номинальная емкость батареи питания.

2.6.3 Пломбирование осуществляют на стыке лицевой панели с основанием корпуса наклеиванием этикетки с логотипом предприятия – изготовителя.

### З ПОДГОТОВКА ПРИБОРА К РАБОТЕ

#### 3.1 Подключение

3.1.1 Потребителю ТЭКОН-19Б поставляется с уже подключенным элементом основного питания, рассчитанным на бесперебойную работу прибора в течение гарантийного срока эксплуатации.

3.1.2 ТЭКОН-19Б устанавливают в монтажном шкафу на DIN-рейку.

3.1.3 Подключение измерительных преобразователей и магистрали обмена осуществляется к разъемным клеммам под винт для удобства демонтажа в процессе отладки системы и при периодической поверке. Для монтажа рекомендуется применять кабель типа МКЭШ по ГОСТ 10348-80 (или аналогичный) с необходимым числом жил сечением не менее 0.35мм<sup>2</sup>.

Назначение клемм и наименование сигналов приведено в таблице 3.1. При обозначении полярности подключения ИП символом «+» обозначен вытекающий ток из ТЭКОН-19Б, символом «-» обозначен втекающий ток. Расположение и порядок нумерации клемм см. на рисунке 2.1.

3.1.4 Подключение ИП температуры типа ТСМ и ТСП выполняют в соответствии со схемами, привеленными на рисунке 3.1. Номера клемм для подключения приведены в таблице 3.1.

Подключение ИП температуры должно выполняться только по четырехпроводной схеме. Соединение цепи + Ji с цепью + URi и цепи - Ji с цепью - URI осуществляется непосредственно в точке подключения данных цепей к ИП температуры. На свободных (не используемых) ИК сопротивления необходимо обязательно соединить между собой цепи +Ji, -Ji, +Uri, -Uri, как показано на рисунке 3.1, б.

3.1.5 Подключение ИП расхода и счетчиков электроэнергии с числоимпульсными выходами выполняют по двухпроводной схеме путем соединения одноименных цепей ИП с клеммами ТЭКОН-19Б по таблице 3.1. Возможно подключение ИП с пассивным выходным сигналом типа «сухой контакт» и током утечки, не превышающим 5 мкА. Полярность соединения цепей не играет роли.

Подключение ИП с числоимпульсным выходом допускается выполнять многожильным экранированным кабелем, располагая сигнальные линии совместно с другими измерительными цепями. Протяженность линий связи не должна превышать 300 м.

3.1.7 Подключение к магистрали обмена информацией M-BUS осуществляется соединением клемм M-BUS + и M-BUS - с одноименными шинами магистрали. Номера клемм для подключения приведены в таблице 3.1. Соединение магистрали M-BUS с ПК выполняется через соответствующие алаптеры. выпускаемые предприятием-изготовителем, и коммуникационное оборудование информационных каналов связи.

# Лист 30 Т10.00.91 РЭ

![](_page_28_Picture_288.jpeg)

![](_page_28_Picture_289.jpeg)

![](_page_29_Figure_1.jpeg)

а) Схема подключения

б) Неиспользуемый канал

Рисунок 3.1 – Схема подключения измерительных преобразователей температуры типа ТСМ, ТСП

 $i$ номер канала

ИП - измерительный преобразователь температуры

\*) – номера клемм по таблице 3.1.

### 3.2 Настройка параметров ТЭКОН-19Б

3.2.1 Основной способ обращения к параметрам ТЭКОН-19Б в процессе эксплуатации и настройки – обмен с ЭВМ через магистраль M-BUS с помощью программы «Телепорт» Т10.06.208, поставляемой на диске с прибором. Способы работы с программой изложены в документации на нее и во входящих в состав программы функциях помощи (HELP).

3.2.2 С точки зрения доступа к параметрам выделяется несколько уровней, приведенных далее в порядке возрастания приоритета:

• Пользователь, низший приоритет. Может читать параметры, код доступа которых по чтению равен «1». Возможности записи параметров нет.

• Наладчик, выполняющий настройку ТЭКОН-19Б на конкретный технологический объект. Может читать и записывать параметры, коды доступа к которым равны «1» или «2», в том числе очередь загружаемых задач.

• Настройшик, выполняющий начальную настройку ТЭКОН-19Б на предприятии-изготовителе. Может читать и записывать параметры, коды доступа к которым находятся в пределах от «1» до «3» включительно.

• Разработчик, максимальный приоритет. Может читать и записывать те же параметры, что и Настройщик. Кроме того, в программе ЭВМ есть не описанные в данном Руководстве операции, доступные только Разработчику.

Соответствующий уровень доступа объявляется в программе ЭВМ с помощью системы паролей и контролируется в ТЭКОН-19Б.

3.2.3 Существует два варианта настройки ТЭКОН-19Б на конкретный объект. Первый вариант в общем случае выполняется в два этапа, которые опи-

### Лист 32 Т10.00.91 РЭ

саны ниже, второй вариант – при помощи программы «Диалог-19» Т10.06.200. Программа «Диалог-19» позволяет составить очередь задач и осуществить настройку параметров. Во втором случае настройка может быть выполнена самим заказчиком при условии его достаточной квалификации. В дальнейшем описании предполагается, что все заводские константы уже установлены на предприятии - изготовителе, обмены выполняются с ЭВМ через интерфейс M-BUS. С предприятия – изготовителя ТЭКОН-19Б выходит настроенным согласно таблице 11.1.

3.2.4 Первый этап заключается в формировании требуемого для конкретного применения списка загружаемых задач на основе содержащегося в БД набора алгоритмов и его предварительной настройке. Описание этапа см. 3.3.

3.2.4.1 Этап проводится, как правило, на предприятии - изготовителе ТЭКОН-19Б по спецификации заказчика или берется стандартная очередь задач из библиотеки.

3.2.4.2 Первый этап завершается сохранением сформированного списка задач в базе данных на жестком диске ЭВМ.

3.2.5 Второй, окончательный этап настройки ТЭКОН-19Б, состоит из загрузки готовой очереди задач с жесткого диска ЭВМ в память процессора ТЭКОН-19Б и задания численных значений всем настроечным параметрам.

3.2.5.1 Этап выполняется, как правило, силами специалистов организации, проводящей пусконаладочные работы на конкретном объекте, или самим пользователем. Для выполнения этапа используется программа «Телепорт» Т10.06.208. Правила работы с ней здесь не рассматриваются, они могут быть изучены по встроенным в программу функциям помощи. Уровень доступа – *Наладчик*. Настройка проводиться по магистрали M-BUS с ЭВМ, на которой функционирует программа «Телепорт», как в условиях лаборатории, так и непосредственно на объекте. На момент загрузки очереди ТЭКОН-19Б автоматически переводится в технологический режим ОСТАНОВ; все остальное время прибор находится в режиме РАБОТА.

3.2.5.2 В общем случае должны быть присвоены конкретные численные значения следующим «жестким» параметрам, присутствующим в данном исполнении ТЭКОН-19Б (без учета заводских констант):

- Характеристики магистрали M-BUS (параметры 0005 0007).
- Остальные настройки для коммерческих расчетов расчетный час (F023), расчетный день (F022), текущая дата (F017), текущее время (F018), запрет \ разрешение летнего времени (0303).

ВНИМАНИЕ! Значение расчетного часа должно быть в диапазоне от 0 до 23, значение расчетного дня – от 1 до 28. Контроль этих параметров в приборе не ведется. При ошибочном вводе значений правильная работа прибора не гарантируется.

• Настройки до 64 пунктов основного меню дисплея с номерами « $N$ » от 00 до 63. Настраивается номер индицируемого параметра через параметр 0700 с

индексом, равным N; точность индикации (только для чисел с плавающей запятой) - число знаков после десятичной точки от 0 до 4, через параметр 0701 с индексом, равным N; название пункта - строка длиной 12 символов через параметр 0702 с индексами от  $N*12$  до  $N*12+11$ . На индикацию в дальнейшем будут выдаваться только те пункты, заданный номер параметра в которых отличен от кода FFхх. Допускается назначать индицируемые пункты не подряд, а с пропусками, которые при индикации будут автоматически игнорироваться.

Настройки до 32 пунктов меню архивов с номерами «N» от 00 до 31. Настраивается номер индицируемого параметра через параметр 0704 с индексом, равным N; точность индикации - число знаков после десятичной точки от 0 до 4 через параметр 0705 с индексом, равным N; название пункта строка длиной 12 символов через параметр 0706 с индексами от N\*12 до N\*12+11. На индикацию в дальнейшем будут выдаваться только те пункты, заданный номер параметра в которых отличен от кода FFхх и является выходным для одной из загруженных задач архивирования по часам, суткам или месяцам. Допускается назначать индицируемые пункты не подряд, а с пропусками, которые при индикации будут автоматически игнорироваться.

3.2.5.3 Для всех загруженных гибких задач должны быть заданы конкретные численные значения параметров настройки (характеристики датчиков, единицы измерения и т.п.).

3.2.5.4 Выходным накапливаемым параметрам всех задач должны быть присвоены начальные значения, как правило, нулевые. Это можно сделать как прямой записью в каждый параметр числа 0.0, так и полной очисткой области памяти, отведенной под гибкие параметры. Второй способ предпочтительнее и выполняется установкой единичного значения битового параметра 0302 «очистка информации». Программа ТЭКОН-19Б выполняет очистку всей области памяти, отведенной под хранение гибких параметров, а при установленной перемычке начального запуска еще задает начальные значения времени цикла -30 секунд, дату - 17.11.08, время - 00:00:00 и обнуляет оба счетчика импульсов, после чего сбрасывает параметр 0302. Факт очистки заносится в системный журнал событий.

3.2.5.5 Для того, чтобы после ввода в эксплуатацию все задачи накопления, архивирования и индикации сразу начали нормально работать, достаточно по окончании пусконаладочных работ выполнить операцию очистки памяти согласно указаниям 3.2.5.4.

3.2.5.6 По окончании второго этапа настройки с помощью системы «Телепорт» могут быть выпущены карты программирования ТЭКОН-19Б. Запрограммированный ТЭКОН-19Б готов к работе на объекте. При необходимости после завершения настройки и ввода прибора в эксплуатацию может быть установлен пароль наладчика, защищающий настройки задач и коммерческие параметры от несанкционированного изменения.

### 3.3 Составление списка загружаемых задач

3.3.1 Общие положения

3.3.1.1 Как было отмечено выше, в ТЭКОН-19Б существует только один тип гибких загружаемых задач - фоновые. Загружаемые задачи в виде вызовов любых алгоритмов, перечисленных в таблице Б.2, допускается включать только в список фоновых задач. Общее количество задач может достигать 124, однако существует ограничение по объему требуемой для их работы памяти данных. Набор задач диктуется конкретными требованиями, предъявляемыми к работе ТЭКОН-19Б на данном объекте.

3.3.1.2 С помощью программы «Диалог-19» составляется список задач, т.е. вызовов требуемых алгоритмов из БД с предварительной настройкой, а именно:

- Задача включается в список фоновых задач, где определено ее место, т.е. предшествующие и следующие по порядку выполнения на каждом цикле задачи;
- Установлены информационные связи с другими задачами, т.е. заданы конкретные номера входных и выходных параметров. Задаются численные значения параметров.
- Для удобства работы с программами «Диалог-19» и «Телепорт» всем задачам и входящим в них параметрам могут быть присвоены уникальные «короткие» имена длиной не более 8 символов.
- Всей очереди задач программы «Телепорт» и «Диалог-19» присваивают уникальный идентификатор, состоящий из 8 шестнадцатиричных цифр, который будет индицироваться в ТЭКОН-19Б на первом шаге начальной индикации и позволяет проконтролировать соответствие загруженной очереди исходному заданию.

3.3.1.3 Алгоритмы, перечисленные в таблице Б.2, представляют собой отдельные операции, однократным или многократным обращением к которым может быть реализована требуемая пользователю сложная функция. Для этого вызовы требуемых алгоритмов объединяются в «цепочки», т.е. включаются в список гибких задач друг за другом в требуемой последовательности, а выходные параметры предыдущей задачи назначаются входными для следующей за ней в цепочке. Как правило, входные параметры первой задачи в цепочке являются выходными «жесткими» параметрами задач измерения, входящих в базовое ПО; большинство промежуточных параметров - «гибкие». Цепочки задач для реализации типовых функций ТЭКОН-19Б приведены в данном подразделе ниже.

3.3.1.4 Этап составления списка гибких задач завершается сохранением сформированного списка задач в базе данных на жестком диске ЭВМ.

3.3.2 Измерение температуры воды

3.3.2.1 При необходимости определения одной или нескольких температур с помощью термопреобразователей сопротивления, в список задач должен

#### Т10.00.91 РЭ Лист 35

быть соответствующее количество раз включена задача «Расчет температуры с ТСМ/ТСП» (вызов алгоритма 0412). Основным входным параметром каждой из них должен быть назначен жесткий параметр 0404-0406 «Измеренное сопротивление ТС канала». К входным параметрам также относятся сопротивления ИП при 0°С «R0» и характеристики термопреобразователей «W100». Для неиспользуемых каналов измерения необходимо в параметр «W100» для данного канала записать значение, меньшее «1.0».

Основной выходной параметр - мгновенное значение температуры, является «гибким». Для вычисления средних значений каждой температуры следует добавить задачи «Усреднение параметра» (вызов алгоритма 041В, см. 2.3.4.7). Для архивирования средних значений необходимо добавить соответствующие задачи архивирования (см. 2.3.4.8.).

3.3.2.2 При необходимости ограничения измеренного или рассчитанного параметра по максимуму и минимуму следует использовать вызов алгоритма 0423 «Ограничение параметра». Его входным параметром должен назначаться ограничиваемый параметр. Выходными параметрами алгоритма являются ограниченное значение входного параметра и битовый признак, сигнализирующий о выходе за установленный при настройке допуск.

3.3.3 Расчет расхода с числоимпульсным датчиком

3.3.3.1 Для расчета расхода жидкостей и газов с использованием ИП расхода с числоимпульсным выходом, каждый импульс которого соответствует определенному расходу в рабочих условиях (как правило, в м<sup>3</sup>), специальной задачи описания работы датчика расхода не требуется. Номер алгоритма вычисления расхода жидкостей и газов в рабочих условиях - 0428. Расчет массы и объема воды числоимпульсным датчиком производится алгоритмом 041С. Входной параметр алгоритмов расчета и накопления расхода назначается сразу на жесткий параметр 0410-0416 «число импульсов за цикл». Входной параметр температуры воды назначается на соответствующий выходной параметр задачи «расчет температуры», значение давления задается на этапе пуско-наладочных работ.

3.3.3.2 Выходными параметрами задач расчета расхода являются только приращение расхода за цикл и интегральное значение расхода (для воды - как в единицах объема, так и в единицах массы). Мгновенное значение расхода в единицах за час не рассчитывается. Для накопления расхода по отрезкам времени следует добавить задачу «Накопление интегрируемого параметра» (вызов алгоритма 041А, см. 2.3.4). Для архивирования накопленных значений расхода необходимо добавить соответствующие задачи архивирования.

3.3.3.3 Для расчета и накопления расхода электроэнергии числоимпульсным счетчиком по однотарифной схеме применяется задача на основе вызова алгоритма 0425, по двухтарифной – 0426(для частных лиц) или 042D(для юридических лиц). Для двухтарифной схемы, независимо от числа цепей учета, необходимо дополнительно загрузить один раз задачу выбора дневно-

### Лист 36 Т10.00.91 РЭ

го/ночного тарифа вызовом алгоритма 0424 или 0430. Разница этих алгоритмов в перечне утвержденных праздничных дней. В алгоритме 0424 праздничные дни, утвержденные в 2006 году, в алгоритме 0430 – в 2012 году. Для накопления расходов по отрезкам времени раздельно по дневному и ночному тарифам следует подключить две раздельных задачи накопления на основе алгоритма 041А, используя в качестве их входных параметров «приращение дневного расхода» и «приращение ночного расхода» из задачи двухтарифного учета. Архивирование – обычным порядком. В любых задачах учета электроэнергии при настройке задается не «вес» импульса, а обратная величина - число импульсов на 1 кВтч.

3.3.4 Тепловые расчеты

#### 3.3.4.1 Закрытая водяная система теплоснабжения

Лля расчета количества тепловой энергии в список необходимо включить задачу «Количество тепловой энергии в закрытой водяной системе теплоснабжения» (вызов алгоритма 0417). Вспомогательными должны являться задача расчета расхода воды (в любом трубопроводе, поскольку массовый расход в них одинаков), откуда берется параметр «приращение массового расхода за цикл», и задачи расчета температуры в подающем и обратном трубопроводе.

Выходными параметрами задачи теплового расчета в закрытой системе являются только приращение количества потребленного тепла за цикл и его интегральное значение в выбранных единицах. Мгновенное значение потребленной тепловой мощности, а также количество поданного и возвращенного тепла не рассчитываются. Для накопления количества потребленного тепла по отрезкам времени следует добавить задачу «Накопление интегрируемого параметра» (вызов алгоритма 041А, см. 2.3.4), для архивирования должны быть добавлены соответствующие задачи архивирования.

Расчет энтальпии воды в подающем и обратном трубопроводах ведется внутри алгоритма 0417 автоматически по известной температуре воды относительно температуры холодного источника Тхи, равной 0°С.

3.3.4.2 Открытая водяная система теплоснабжения

Для расчета количества тепловой энергии необходимо включить в список задачу «Количество тепловой энергии в открытой водяной системе теплоснабжения» (вызов алгоритма 0418). Вспомогательными задачами, обеспечивающими ее входными параметрами «приращение массового расхода за цикл», должны являться задачи расчета температуры и расхода воды в подающем и обратном трубопроводах. Выходными параметрами задачи теплового расчета в открытой системе являются полученное, возвращенное и потребленное тепло в выбранных единицах измерения, а также потребленный из системы отопления массовый расход воды в тоннах. По ним определяется только приращение за цикл и интегральное значение в выбранных единицах, мгновенное значение тепловой мощности не рассчитывается. Для накопления требуемых параметров по отрезкам времени следует добавить задачи «Накопление интегрируемого параметра» (вызовы алгоритмов 041А, см. 2.3.4), для архивирования должны быть добавлены соответствующие задачи архивирования.

Расчет энтальпии воды в подающем и обратном трубопроводах ведется внутри алгоритма 0418 автоматически по известным температурам воды относительно температуры холодного источника Тхи, устанавливаемой в этом же алгоритме на этапе пуско-наладочных работ. Стандартное атмосферное давление принимается константой, равной 745 мм рт ст. Величина энтальпии является выходным справочным параметром.

3.3.5 Расчет времени исправной и неисправной работы узла учета

Лля каждого из независимых узлов учета, реализованных на ТЭКОН-19Б. необходимо вызвать алгоритм 0419 «Расчет и накопление времени исправной и неисправной работы узла учета». Входная информация для него должна быть сформирована в соответствии с указаниями 2.3.8.3 и 2.3.8.4. Выходная информация формируется в виде приращений времени работы узла на текущем цикле программы и общего (интегрального) времени исправной и неисправной работы. Для накопления времени работы по часам, суткам и месяцам, следует добавить задачи «Накопление интегрируемого параметра» (вызовы алгоритма 041А, см. 2.3.4), для архивирования должны быть добавлены соответствующие задачи архивирования.

### 4 ПОРЯДОК РАБОТЫ

### 4.1 Чтение параметров по магистрали M-BUS

4.1.1 Основным способом обращения к параметрам ТЭКОН-19Б является обмен с ЭВМ через магистраль M-BUS с помощью программы «ТЕЛЕПОРТ», входящей в комплект поставки прибора. Способы работы с программой изложены в документации на нее и во входящих в ее состав функциях помощи (HELP).

4.1.2 При работе в эксплуатации в составе автоматизированной системы сбора информации при уровне доступа «Пользователь» индицируются все расчетные значения по всем назначенным задачам; коррекция их - невозможна.

4.1.3 Если после подключения кабеля интерфейса M-BUS к конвертеру «RS232 - M-BUS», подключенному к последовательному порту ЭВМ, включения питания конвертера и ТЭКОН-19Б, запущенная на ЭВМ программа обмена не может установить связь по заданному сетевому номеру, необходимо последовательно выполнить следующие действия:

4.1.3.1 Проверьте исправность кабелей, полярность подключения, надежность контактов, работоспособность порта ЭВМ, правильность установки номера СОМ - порта в программе и повторите попытку связи.

4.1.3.2 Запустите в программе функцию поиска подключенных модулей системы путем автоматического перебора сетевых номеров во всем диапазоне от 00 до FF. Если на один из номеров получен ответ, причина неисправности -

### Лист 38 Т10.00.91 РЭ

неверно установленный сетевой номер в параметре 0005. Связавшись по найденному номеру, замените его на нужный.

4.1.3.3 Если функция поиска не нашла подключенного модуля, возможно, в ТЭКОН-19Б искажены параметры конфигурации 0006 и 0007, задающие скоростные и информационные характеристики интерфейса. В этом случае установите «перемычку начального пуска». После этого, независимо от состояния адресов памяти, связанных с параметрами 0005 - 0007, эти параметры приобретают значения 01, 08 и E800 соответственно. Связавшись по номеру 01 на скорости 1200 Бод, исправьте параметры настройки 0005 - 0007, после чего снимите перемычку, и еще раз проверьте наличие связи с вновь установленным номером и скоростью.

Примечание: разъем для установки "перемычки начального пуска" (джампер) располагается непосредственно под клеммами подключения линии связи M-BUS.

#### 4.2 Считывание информации через индикатор лицевой панели

4.2.1 Общие положения

4.2.1.1 На передней панели ТЭКОН-19Б расположен жидкокристаллический графический дисплей и две кнопки управления. Дисплей имеет 3 строки по 12 символов в каждой. С помощью дисплея пользователю доступен просмотр состояния ряда параметров и их названий, заранее запрограммированных для чтения через специальное «меню». Меню состоит из трех уровней начальный уровень (постоянный исходный пункт), промежуточный уровень заголовков и уровень операций. В свою очередь, уровень операций состоит из трех частей: основное меню, меню архивов и служебное меню. Общая структура меню приведена на рисунке 4.1. Запись параметров через меню невозможна.

![](_page_36_Figure_7.jpeg)

Рисунок 4.1 – Структура меню дисплея

4.2.1.2 В общем случае движение по меню, т.е. переход от одного пункта меню к другому, выполняется кратковременным нажатием расположенных на лицевой панели кнопок управления, обозначенных как «стрелка вниз» « • » и «стрелка вправо» «• ». На уровне операций движение происходит только по активным пунктам (код индицируемого параметра в которых отличен от FFxx) с автоматическим пропуском неактивных пунктов (код индицируемого параметра в которых равен FFxx), как в сторону увеличения номера пункта меню, так и в обратную сторону.

4.2.1.3 На индикацию в меню обычно назначаются параметры ТЭКОН-19Б, имеющие внутреннее представление в виде чисел с плавающей запятой. Точность индикации, т.е. число десятичных знаков после запятой, задается при настройке в диапазоне от 0 до 4. Диапазон индицируемых чисел от  $-10^6$  до  $+10^7$ ; в противном случае на индикаторе появляется знак переполнения (\$). Если значением индицируемого параметра является специальный код «не число» (шестнадцатиричный код FFFFFFFF), на индикатор выдаются символы четырех звездочек (\*\*\*\*). Знак «+» не индицируется. Индикация чисел выполняется с применением правил округления. Числа, меньшие по модулю, чем  $10^{-7}$ , индицируются как ноль, без десятичных знаков.

4.2.1.4 В основное меню при необходимости допускается включать и параметры, имеющие внутреннее представление в виде одно- и двухбайтовых целых чисел без знака в диапазоне от 0 до 65535, а также битовые параметры. Принцип следующий:

- $\bullet$ Параметр длиной 1 или 2 байта индицируется как шестнадцатиричное число, если условная «точность индикации» для него имеет значение более 4.
- Параметр длиной 1 или 2 байта индицируется как целое десятичное число, если условная «точность индикации» для него имеет значение 4 и менее.
- Битовые параметры опознаются автоматически, для них «точность индикации» не анализируется.

4.2.1.5 Основным направлением в меню принято движение в сторону увеличения номера пункта. С помощью правой кнопки «•» выполняется движение по строке слева направо, с помощью левой кнопки «V» - движение по столбцу сверху вниз или просмотр архива от текущего момента вглубь архива. Для смены направления движения необходимо удерживать соответствующую кнопку в нажатом состоянии в течение 2 секунд. Смена направления выполняется «торшерно», возможен и обратный переход. Текущее направление движения периодически высвечивается на дисплее в виде символов стрелок вверх «<sup>1</sup>», вниз « $\downarrow$ », вправо « $\rightarrow$ », влево « $\leftarrow$ ». При выходе на начальный уровень меню, направление движения автоматически переключается на основное (вправо и вниз).

Лист 40 Т10.00.91 РЭ

4.2.2 Начальный уровень меню

4.2.2.1 Переход на начальный уровень меню происходит из любой точки меню при одновременном нажатии обеих кнопок. Уровень состоит из двух последовательно выполняющихся автоматических шагов. Длительность первого шага 3 секунды, длительность второго не ограничена.

4.2.2.2 На первом шаге индицируется общая, идентифицирующая данный прибор, информация: в верхней строке - заводской номер в виде четырехзначного числа «NХХХХ» и номер версии ПО в виде «прогХХ», во второй строке – количество загруженных задач, в нижней строке – идентификатор очереди задач, формируемый программой «Телепорт» при загрузке очереди задач в прибор, например:

> N1234 прог02 Задач: 068 Код:1A2B6789

Если задачи не загружены, индицируется «задач: НЕТ», нижняя строка пуста. Если очередь загружена с ошибками, индицируется «задач: ОШИБКА», в нижней строке – идентификатор очереди.

4.2.2.3 На втором шаге в верхней строке индицируется текущая дата в виде ДД.ММ.ГГ и день недели. Во второй строке индицируется текущее время в виде ЧЧ:мм:СС, в нижней - четыре служебных символа, отражающих текущий режим работы ТЭКОН-19Б, например:

![](_page_38_Picture_634.jpeg)

В последней позиции нижней строки в режиме РАБОТА индицируется знак «плюс» «+». В режиме ОСТАНОВ, а также при наличии перемычки начального запуска, в этой позиции постоянно индицируется знак «минус» «-».

Символ звездочки «\*» в предпоследней позиции нижней строки означает отсутствие отказов (нулевое состояние битового параметра общего отказа 050Е). При наличии отказов вместо звездочки будет индицироваться знак вопроса «?». Если имеется алгоритмический отказ, знак вопроса мигает с периодом в 1 с.

Символ в предыдущей позиции нижней строки, отличный от пробела, индицируется только при наличии загруженных задач двухтарифного учета электроэнергии. Во время действия льготного тарифа в обоих алгоритмах двухтарифного учета (0426 и 042D) индицируется символ черного прямоугольника. Во время действия основного тарифа (в 0426 и 042D) индицируется символ прозрачного шестиугольника. В противном случае индицируется наполовину заполненный прямоугольник.

Символ «□» индицируется во второй позиции третьей строки, когда заряд батареи становится меньше 25%.

### 4.2.3 Уровень заголовков

4.2.3.1 Выход из начального уровня меню на промежуточный уровень заголовков происходит по нажатию любой кнопки на любом шаге постоянного исходного пункта. На промежуточном уровне имеется три пункта, представляющие собой заголовки меню уровня операций. Смена пункта выполняется нажатием левой кнопки, пункты меняются по кольцу.

4.2.3.2 Первые два пункта уровня заголовков - «меню основн» и «меню архивов». Нажатие кнопки «стрелка вправо» переводит меню на уровень исполнения.

4.2.3.3 Последний пункт уровня заголовков - «состояние». При выходе на него индицируется текущий режим работы ТЭКОН-19Б, т.е. в режиме эксплуатации – «РАБОТА», а в третьей строке - процент заряда батареи.

#### 4.2.4 Основное меню

4.2.4.1 Основное меню содержит 64 отдельных пункта с номерами «M.N» от 0.0 до 7.7 включительно, оформленных в виде таблицы из 8 строк по 8 элементов в каждой, как показано на рисунке 4.1. При этом число «М» от 0 до 7 определяет номер строки, число «N» от 0 до 7 – номер элемента в строке. Размещение активных пунктов по номерам выбирается при настройке и может быть произвольным. Допускается и наличие неактивных пунктов в любом месте любой строки, и наличие целиком пустых строк.

4.2.4.2 Вход в основное меню возможен из пункта «меню основн» уровня заголовков при наличии в основном меню хотя бы одного параметра индикации, код которого отличен от FFхх, и выполняется однократным нажатием кнопки «стрелка вправо». Первым на индикацию будет вызван активный пункт с минимальным номером.

4.2.4.3 Во всех активных пунктах в верхней строке индицируется строка названия, введенная при создании меню, во второй строке – численное значение заданного параметра с заданной точностью, а в нижней - индицируется номер текущего пункта меню в виде номера строки меню и номера элемента в строке, разделенных символом точки, а также текущее направление движения по кнопкам. Например, индикация в пункте меню 2.1 о температуре в обратном трубопроводе может иметь следующий вид:

$$
\begin{array}{c}\n\text{To6p, rpa}\n\\
42.35 \\
\downarrow\n\\
2.1\n\end{array}
$$

4.2.4.4 При нахождении в основном меню кнопка «стрелка вправо» используется для движения в пределах только текущей строки (прокрутка по строке вправо или влево, см. 4.2.1.5). Ее однократное нажатие вызывает пере-

### Лист 42 Т10.00.91 РЭ

ход к следующему активному пункту в строке. После последнего активного пункта строки происходит автоматический возврат к первому активному пункту текущей строки.

4.2.4.5 При нахождении в основном меню кнопка «стрелка вниз» используется для смены строк (прокрутка по столбцу вверх или вниз, см. 4.2.1.5). Ее однократное нажатие вызывает переход к следующей строке, содержащей в данном столбце активный пункт. После последней строки происходит автоматический возврат к первой активной строке.

4.2.4.6 Обновление индикации значения параметра в любом пункте меню происходит первоначально в момент выхода на новый пункт, а далее автоматически через время, заданное в параметре «время расчетного цикла».

4.2.5 Меню архивов

4.2.5.1 Меню архивов содержит 32 отдельных пункта с номерами от 0 до 31 включительно, оформленных в виде одной строки, как показано на рисунке 4.1. Размещение активных пунктов по номерам выбирается при настройке и может быть произвольным. Допускается наличие неактивных пунктов в любом месте строки.

4.2.5.2 В меню архивов допускается включать только «гибкие» параметры, которые являются выходными для загруженных задач архивов месяцев (на 1 и 4 года), архивов суток, архивов часов (на 16 и 32 дня).

4.2.5.3 Вход в меню архивов возможен из пункта «меню архивов» уровня заголовков при наличии в меню архивов хотя бы одного параметра индикации, код которого совпадает с номером выходного параметра одной из загруженных архивных задач, и выполняется однократным нажатием правой кнопки «стрелка вправо». Первым индицируется активный пункт с минимальным номером.

4.2.5.4 При выходе на любой пункт меню архивов на индикацию выдается:

- в верхней строке дисплея введенное при настройке пункта название.
- во второй строке направление просмотра (вглубь «↓», в обратном направлении «↑»), момент времени и дата архива. Для архивов месяцев это номер месяца ММ и год ГГГГ, для архива суток – полная дата в виде ДД.ММ.ГГГГ, для архива часов – дата в виде ДД.ММ и час записи (его начало и конец в виде ЧЧ – ЧЧ+1).
- в третьей строке численное значение содержимого архива с заданной точностью, например:

![](_page_40_Picture_730.jpeg)

месячный суточный часовой

![](_page_40_Picture_731.jpeg)

![](_page_40_Picture_732.jpeg)

### Т10.00.91 РЭ Лист 43

4.2.5.5 Просмотр содержимого архива выполняется многократным нажатием кнопки «стрелка вниз». Просмотр выполняется в направлении от последнего момента записи информации в данный тип архива вглубь архива, до его конца, с кольцевым переходом по времени от конца к началу. Каждое нажатие кнопки «стрелка вниз» вызывает сдвиг точки просмотра архива на единицу записи соответствующего типа архива (на месяц, день или час). Направление просмотра может быть изменено на обратное путем удержания нажатой кнопки «стрелка вниз» в течение 2 с согласно 4.2.1.5.

4.2.5.6 В меню архивов кнопка «стрелка вправо» используется для смены индицируемого архива. Ее однократное нажатие при нахождении на любой глубине просмотра текущего архива вызывает переход к началу следующего активного пункта (вправо или влево – длительным нажатием кнопки согласно 4.2.1.5). После последнего активного пункта происходит автоматический возврат к первому активному пункту.

4.2.5.7 Поскольку хранящаяся в архивах информация за время просмотра не обновляется, то и формирование индикации для каждого пункта меню архивов происходит только в момент нажатия кнопки для смены архива, глубины или направления просмотра; далее значение на индикаторе просто сохраняется.

4.2.6 Меню состояния

4.2.6.1 Последний пункт промежуточного уровня - «состояние». При выходе на него индицируется текущий режим функционирования ТЭКОН-19Б, т.е. в режиме эксплуатации – «РАБОТА», и уровень заряда батареи, например:

![](_page_41_Picture_645.jpeg)

Для пользователей никакие другие действия в этом пункте НЕ РЕКО-МЕНДУЮТСЯ. Выход из пункта нажатием правой кнопки с кольцевым переходом на пункт «меню основн».

4.2.6.2 Меню состояния позволяет изменить текущий режим функционирования, т.е. перевести ТЭКОН-19Б в технологический режим ОСТАНОВ и обратно в режим РАБОТА. Это может потребоваться при временном выводе прибора из эксплуатации, например, для поверки или ремонта, с возможностью сохранения накопленной в приборе информации (см. 2.3.11).

4.2.6.3 Первое нажатие левой кнопки переводит служебное меню на следующий уровень, подготавливая смену режима функционирования на противоположный:

> состояние изменить?

#### Лист 44 Т10.00.91 РЭ

Если такой необходимости нет, нажмите правую кнопку, произойдет возврат на уровень заголовков, на пункт меню «состояние». При необходимости изменить режим нажмите левую кнопку.

4.2.6.4 По этой кнопке начинается следующий уровень служебного меню, требующий для подтверждения смены режима ввод правильного значения пароля наладчика (см. 2.3.10). Если прибор не был снабжен паролем наладчика, т.е. его значение установлено равным 00000000 или FFFFFFFF, необходимо изменить символы «» на любое значение.

Индикатор имеет следующий вид:

вв. пароль: **d**....... да

Правила ввода пароля:

- Каждое нажатие левой кнопки изменяет значение цифры в позиции, отмеченной курсором, на единицу (начальный символ точки заменяется нулем). Все цифры шестнадцатиричные, изменяются в сторону увеличения по кольцу: 0,1,...9, А,.. F, 0,...
- Каждое нажатие правой кнопки вызывает сдвиг курсора на одну позицию вправо. Сдвиг влево невозможен, функция реверса не работает.
- После ввода всех восьми цифр курсор сразу помещается на первый символ слова «ла». Каждое нажатие левой кнопки изменяет слово «ла» на слово «пет» и обратно.

4.2.6.5 Результат нажатия правой кнопки зависит от индицируемого после пароля слова. Если «нет», операция изменения режима не выполняется, меню возвращается на уровень заголовков, на пункт «состояние». Если «да», операция смены режима выполняется, меню переходит на уровень индикации результата. В первой строке индицируется установленный режим, во второй слово «исполнено», например:

![](_page_42_Picture_10.jpeg)

Нажатие любой кнопки на этом уровне возвращает меню на уровень заголовков, на пункт «состояние».

4.2.6.6 Начиная с версии 16 ТЭКОН-19Б исполнения 2 и с версии 56 ТЭКОН-19Б исполнения 1, имеется еще один служебный пункт. Вид индикации следующий:

![](_page_42_Picture_13.jpeg)

Индикация в нижней строке шестнадцатеричная. Восемь символов «mmmmmmmm» индицируют значение контрольной суммы CRC32 метрологически значимой части программы. В этот пункт меню можно попасть путем нажатия кнопки «►» из пункта «Состояние».

4.2.7 Циклическое меню

4.2.7.1 Начиная с версии 56 ТЭКОН-19Б исполнения 1, в прибор введен еще один вид меню – циклическое. Это меню аналогично основному, за исключением того, что оно является одномерным и максимальное количество пунктов – не более 10. Программа прибора при наличии питания от линии автоматически переходит в это меню через 10 секунд после последнего нажатия кнопки. Затем осуществляется автоматическое циклическое отображение пунктов меню, начиная с меню, описанного в п. 4.2.2.3. Каждый параметр (пункт меню) отображается в течение 5 секунд. Например, если в циклическом меню содержатся два параметра - температура в прямом и обратном трубопроводе, то индикация может иметь следующий вид:

$$
\begin{array}{c}\n 27.10.06 \text{ mT} \\
 05:36:54 \\
 \Box \qquad \qquad \blacksquare*_{+}\n \end{array}
$$

Затем, через 5 секунд:

Тпр, град 53.15

Затем, через 5 секунд:

Тобр, град 42.35

Выход из циклического меню осуществляется по нажатию любой кнопки в меню даты и время.

### **5 ГАРАНТИИ ИЗГОТОВИТЕЛЯ**

 5.1 Изготовитель гарантирует соответствие «Преобразователя расчетноизмерительного ТЭКОН-19Б» требованиям технических условий ТУ 4213-091-44147075-07 при соблюдении условий эксплуатации, транспортирования и хранения.

5.2 Гарантийный срок хранения - 6 месяцев со дня изготовления.

 5.3 Гарантийный срок эксплуатации - 18 месяцев со дня ввода в эксплуатацию, но не более 24 месяцев со дня отгрузки преобразователя потребителю.

 5.4 По согласованию изготовителя с потребителем в договоре поставки могут быть установлены иные правила исчисления гарантийных сроков, но не менее установленных в п.п. 5.2, 5.3.

#### 6 ПОВЕРКА

В разделе изложена методика первичной, периодической и внеочередной поверок.

6.1 При проведении поверки ТЭКОН-19Б должны быть выполнены операции, указанные в таблице 6.1.

При получении отрицательных результатов на любой операции поверки, поверку прекращают, ТЭКОН-19Б признают непригодным для эксплуатации.

6.2 Межповерочный интервал ТЭКОН-19Б - 4 года.

#### Таблица 6.1 - Перечень операций поверки

![](_page_45_Picture_63.jpeg)

6.3 Средства поверки

6.3.1 При проведении поверки применяются следующие средства:

- эталон единицы электрического сопротивления 3 разряда в диапазоне значений от 25 Ом до 4 кОм;

- эталон единицы времени в диапазоне значений от  $1,8.10^2$  с до  $1.10^4$  с. единицы частоты в диапазоне значений от 0,1 Гц до 1000 Гц.

- барометр типа М67, предел измерений 600-800 мм рт. ст., погрешность не более 1 мм рт. ст.:

- Термометр ТЛ-1, диапазон 0-50 °С, цена деления 1 °С.

6.3.2 Допускается применение аналогичных средств поверки, обеспечивающих определение метрологических характеристик ТЭКОН-19Б с требуемой точностью.

Лист 48 Т10.00.91 РЭ

6.4 Требования к безопасности и квалификации поверителей

6.4.1 К проведению поверки допускают лиц, освоивших работу с ТЭКОН-19Б, ПК и используемыми средствами измерений, изучивших настоящее РЭ, аттестованных в соответствии с ПР 50.2.012-94 «ГСИ. Порядок аттестации поверителей средств измерений».

6.4.2 При проведении поверки ТЭКОН-19Б соблюдают требования безопасности, предусмотренные ПОТ Р М-016-2001 РД 153-34.0-03.150-00 «Межотраслевые правила по охране труда (Правила безопасности) при эксплуатации электроустановок», ГОСТ 12.2.007.0-75, ГОСТ 12.1.019-79, ГОСТ 12.2.091-94, а также требования безопасности, указанные в технической документации на ТЭКОН-19Б, образцовые средства и вспомогательное оборудование.

6.5 Условия поверки

6.5.1 Поверку проводят в нормальных условиях:

![](_page_46_Picture_613.jpeg)

• относительная влажность воздуха, %  $30 - 80$ ;

• атмосферное давление, кПа (мм рт. ст.) 84 – 106,7 (630 – 795);

6.5.2 В помещении не должно быть пыли, дыма, газов и паров, загрязняющих аппаратуру свыше ПДК для радиоэлектронной промышленности.

6.5.3 Внешние электрические и магнитные поля не должны вызывать дополнительной погрешности более 0,1 погрешности поверяемого средства.

6.5.4 В помещении проведения поверки уровень вибрации не должен превышать норм, установленных в стандартах или технических условиях на средства поверки конкретного типа.

6.5.5 Присоединение магазинов сопротивления к клеммам ТЭКОН-19Б осуществляют медными нелужеными проводами.

6.6 Подготовка к поверке

6.6.1 Средства поверки и ТЭКОН-19Б подготавливают к работе в соответствии с эксплуатационной документацией указанных средств.

6.6.2 Проверяют настройку значений параметров ТЭКОН-19Б в соответствии с таблицей 11.1 раздела 11, руководствуясь указаниями раздела 3 настоящего РЭ.

6.7 Проведение поверки

6.7.1 Внешний осмотр

 При внешнем осмотре ТЭКОН-19Б проверяют маркировку, наличие необходимых надписей на наружной панели, комплектность, отсутствие механических повреждений. Не допускают к дальнейшей поверке ТЭКОН-19Б, у которых обнаружено неудовлетворительное крепление разъемов, грубые механические повреждения наружных частей и прочие повреждения.

6.7.2 Опробование

6.7.2.1 При опробовании проверяют исправность органов управления и индикации, соответствие индикации служебной информации о приборе (заводской номер прибора, номер версии алгоритмов программного обеспечения) данным, приведенным в эксплуатационной документации и на шильдике задней панели, а также проверяют возможность вывода на индикатор лицевой панели ТЭКОН-19Б всех запрограммированных в меню индикации параметров и служебной информации.

6.7.2.2 Опробование считают успешным, если на индикаторе лицевой панели корректно отображаются служебной информации о приборе, все названия и значения параметров, отсутствует индикация отказов прибора, ошибок программирования и нештатных ситуаций.

6.7.3 Определение сопротивления изоляции

6.7.3.1 Определение сопротивления изоляции проводят между клеммами измерительных цепей и корпусом прибора по ГОСТ Р 52931. Результаты измерений регистрируют в протоколе поверки произвольной формы.

6.7.3.2 Сопротивление изоляции должно быть не менее 20 МОм.

6.7.4 Определение абсолютной погрешности ИК сопротивлений

6.7.4.1 Собирают схему соединений, приведённую на рисунке 6.1.

![](_page_47_Figure_9.jpeg)

Рисунок 6.1 - Схема подключения средств поверки при проведении поверки ИК сопротивлений

М1 - магазин сопротивлений, \*- номера контактов по таблице 3.1

6.7.4.2 На магазине сопротивления задают значения сопротивления (Roбр<sub>ii</sub>) последовательно в пяти точках для каждого из диапазонов измерения (50, 100, 150, 200, 250 и 300, 500, 700, 1000, 2000 Ом) для двух ИК, выбранных в соответствии с требованиями МИ 2539, и в трех точках (50, 150, 250 Ом и 300, 1000, 2000 Ом) для остальных ИК. Проводят отсчёты значений измеренного сигнала (Кизм<sub>іі</sub>) на индикаторе лицевой панели ТЭКОН-19Б.

Лист 50 Т10.00.91 РЭ

Здесь і - номер точки диапазона входного сигнала,

- номер ИК данного типа.

Результаты измерений регистрируют в протоколе поверки произвольной формы.

6.7.4.3 Абсолютная погрешность ИК сопротивлений должна находиться в интервалах:

в диапазоне сопротивлений (25-250) Ом  $\pm 0.04$  OM;  $-$ 

в диапазоне сопротивлений (250-2000) Ом  $\pm 0.4$  O<sub>M</sub>.

6.7.5 Определение абсолютной погрешности ИК количества импульсов

6.7.5.1 Собирают схему соединений, приведённую на рисунке 6.2.

6.7.5.2 Устанавливают на генераторе частоту следования импульсов (100±2) Гц длительностью (4-5) мс и амплитудой 3 В, и запускают генератор на 3-5 секунд.

6.7.5.3 Останавливают генератор импульсов. Сбрасывают показания частотомера и устанавливают его в режим непрерывного счёта импульсов.

6.7.5.4 Фиксируют в протоколе поверки произвольной формы текущее накопленное значение соответствующего параметра (Nнак;;) на индикаторе лицевой панели ТЭКОН-19Б.

![](_page_48_Figure_12.jpeg)

Рисунок 6.2 - Схема подключения средств поверки при проведении поверки ИК количества импульсов

Ч - частотомер в режиме счёта импульсов,

ГИ - генератор импульсов,

\*- номера контактов по таблице 3.1

6.7.5.5 Запускают генератор и, наблюдая за показаниями частотомера, ожидают накопления числа импульсов N, где N составляет ряд последовательных значений 1000, 3000, 5000, 7000, 9000, далее в момент, когда показания частотомера совпадут с требуемым значением количества импульсов, останавливают генератор и производят отсчет показаний частотомера (Noбр;;) и значений числа импульсов (Nизм<sub>ii</sub>) на индикаторе лицевой панели ТЭКОН-19Б.

Здесь і - номер точки диапазона входного сигнала,

 $\mathbf{i}$ – номер ИК данного типа,

Результаты измерений регистрируют в протоколе поверки произвольной формы.

6.7.5.6 Абсолютная погрешность ИК количества импульсов должна находиться в интервале ± 1 имп.

6.7.6 Определение относительной погрешности измерения времени

6.7.6.1 На индикаторе лицевой панели ТЭКОН-19Б устанавливают индикацию времени ТЭКОН-19Б.

6.7.6.2 Включают радиоприемник и настраивают его на приём сигналов точного времени, передаваемых по радио в виде шести звуковых сигналов.

6.7.6.3 При приёме шестого сигнала точного времени фиксируют в протоколе поверки произвольной формы начальное показание часов ТЭКОН-19Б  $\tau_{\text{Hau}}$  и местное время  $\tau_{\text{m}}$ .

6.7.6.4 Оставляют ТЭКОН-19Б включенным на 24 часа. Перед окончанием срока за несколько минут до момента времени, равного  $(\tau_{M} + 24 \text{ y})$ , проводят операции по 6.7.6.1 – 6.7.6.2.

6.7.6.5 При приёме шестого сигнала точного времени фиксируют в протоколе поверки произвольной формы конечное показание часов ТЭКОН-19Б  $\tau_{\text{kOH}}$ .

6.7.6.6 Поверку по 6.7.6 допускается проводить одновременно с другими проверками.

6.7.6.7 Относительная погрешность измерения времени должна находиться в интервале  $\pm 0.01$  %.

6.7.7 Подтверждение соответствия программного обеспечения

 Проверка идентификационных данных программного обеспечения ТЭКОН-19Б проводится сравнением идентификационных данных программного обеспечения на дисплее ТЭКОН-19Б с идентификационными данными, указанными в в таблице 2.8.

Результаты считают положительными, если идентификационные данные программного обеспечения соответствуют приведенным в таблице 2.8.

6.8 Обработка результатов измерений

6.8.1 Обработка результатов измерений при определении абсолютной погрешности ИК сопротивления

6.8.1.1 Определяют абсолютную погрешность по формуле:

$$
\Delta R_{j} = \max_{i} \left\{ (|R_{W3M_{ij}} - R_{00} \tilde{p}_{ij}|) \right\} \tag{6.1}
$$

6.8.1.2 Проверяют соблюдение неравенств:

в диапазоне сопротивлений (25-250) Ом ......  $\Delta R_j$  ≤ 0,04 Ом; (6.2) в диапазоне сопротивлений (250-2000) Ом ...  $\Delta R_j$  ≤ 0,4 Ом. (6.3)

6.8.2 Обработка результатов измерений при определении абсолютной погрешности ИК количества импульсов

6.8.2.1 Определяют абсолютную погрешность по формуле:

 $\Delta N_j = \max_i \{ (| N_{W3M_{ij}} - N_{H3K_{ij}} - N_{O5p_{ij}} | ) \}$  (6.4)

Лист 52 Т10.00.91 РЭ

6.8.2.2 Проверяют соблюдение неравенств:

$$
\Delta N_j \le 1 \text{ mm.}
$$
 (6.5)

6.8.3 Обработка результатов измерений при определении относительной погрешности измерения времени

6.8.3.1 Определяют относительную погрешность по формуле:

$$
\delta(\tau) = ((\tau_{\text{Hau}} - \tau_{\text{KOH}})/(24 \times 3600 \text{c})) \times 100\% \tag{6.6}
$$

6.8.3.2 Проверяют соблюдение неравенства:

 $|\delta(\tau)| \le 0.01\%$ . (6.7)

6.9 Оформление результатов поверки

6.9.1 При положительных результатах поверки ТЭКОН-19Б признают пригодным к эксплуатации и регистрируют результаты в таблицах 7.2, 8.3.

6.9.2 При отрицательных результатах поверки ТЭКОН-19Б признают непригодным к дальнейшей эксплуатации и выдают извещение о непригодности в соответствии с ПР 50.2.006 и регистрируют результаты в таблице 8.3.

### 7 СВИДЕТЕЛЬСТВО О ПРИЕМКЕ И УПАКОВЫВАНИИ

Преобразователь расчетно-измерительный ТЭКОН-19Б, заводской номер полнение соответствует требованиям технических условий ТУ 4213-091-44147075-07, признан годным к эксплуатации и упакован согласно требованиям ТУ.

Установленные предприятием-изготовителем значения параметров настройки приведены в таблице 7.1.

![](_page_51_Picture_24.jpeg)

## **8 РАБОТЫ ПРИ ЭКСПЛУАТАЦИИ И ТЕКУЩИЙ РЕМОНТ**

### **8.1 Техническое обслуживание и периодическая поверка**

8.1.1 ТЭКОН-19Б при эксплуатации подлежит периодической поверке. Поверку проводят в соответствии с требованиями раздела 6. Результаты периодической поверки и первичной поверки после ремонта регистрируют в таблице 8.3.

8.1.2 В качестве элемента питания ТЭКОН-19Б используется литийтиониловая батарея с начальным напряжением 3.67В. Допустимо применение батареи емкостью 7Ач с габаритными размерами, соответствующими формфактору С (например SAFT LS26500 производства SAFT\_Alcatel или аналогичный) или емкостью 18Ач с габаритными размерами, соответствующими форм-фактору D (например SAFT LS33600C или аналогичный).

При разряде элемента питания на индикаторе прибора появляется соответствующая сигнализация, предупреждающая о необходимости **срочной** замены элемента питания (в течение 5 календарных дней). Подробнее см. 4.2.2.3.

**ЗАПРЕЩАЕТСЯ:** Заряжать элемент питания, замыкать полюса накоротко, нагружать током более 180мА (70мА для батареи емкостью 7Ач), нагревать выше 85ºС, разбирать и подвергать ударам.

Замена элемента питания должна осуществляться **только** на предприятии-изготовителе или в авторизованных сервисных центрах. Неправильная замена может привести к разгерметизации корпуса батареи, повреждению прибора, и нанести вред окружающей среде.

Утилизация отслуживших элементов питания осуществляется в соответствии с местным законодательством.

### **8.2 Сведения о рекламациях**

8.2.1 При обнаружении неисправности ТЭКОН-19Б в период действия гарантийных обязательств, а также при обнаружении некомплектности при первичной приемке изделия, потребитель должен выслать в адрес предприятия-изготовителя неисправный ТЭКОН-19Б с заполненным формуляром и письменное извещение со следующими данными:

- серия и заводской номер;
- дата выпуска и дата ввода ТЭКОН-19Б в эксплуатацию;
- сохранность пломб предприятия-изготовителя;
- характер дефекта (или некомплектности).

8.2.2 При обнаружении неисправности ТЭКОН-19Б по истечении гарантийных сроков, потребитель должен выслать в адрес предприятия-изготовителя неисправный ТЭКОН-19Б с заполненным формуляром и письменное извещение с описанием дефекта.

8.2.3 Почтовый адрес предприятия-изготовителя: 620027, г. Екатеринбург, ул. Луначарского, 48 – 60. E-mail: info@kreit.ru

8.2.4 Рекламации регистрируют в таблице 8.1.

### **8.3 Ремонт**

8.3.1 Ремонт ТЭКОН-19Б производится на предприятии-изготовителе или в авторизованных сервисных центрах.

8.3.2 Преобразователь следует направлять в ремонт в комплекте с заполненным формуляром, сопроводительным письмом с описанием неисправности в произвольной форме, **без клеммных соединителей,** а также крепежных и прочих элементов, не входящих в комплект поставки.

8.3.3 При проведении ремонта **не гарантируется** сохранность настройки и накопленной информации в памяти прибора. Перед вводом в эксплуатацию после ремонта необходимо провести пуско-наладочные работы.

8.3.4 После ремонта необходимо провести первичную поверку в соответствии с требованиями раздела 6.

#### **9 ТРАНСПОРТИРОВАНИЕ И ХРАНЕНИЕ**

9.1 Транспортирование упакованного ТЭКОН-19Б должно производиться в крытых транспортных средствах всеми видами транспорта, авиатранспортом - только в герметизированных и отапливаемых отсеках в соответствии с ГОСТ Р 52931.

9.2 Хранение ТЭКОН-19Б должно производиться в соответствии с условиями хранения ОЖ4 по ГОСТ 15150.

#### **10 УТИЛИЗАЦИЯ**

11.1 Преобразователь расчетно-измерительный ТЭКОН-19Б не содержит драгоценных металлов и материалов, представляющих опасность для жизни.

11.2 Утилизация ТЭКОН-19Б производится отдельно по группам материалов: пластмассовые элементы, металлические крепежные элементы.

![](_page_55_Picture_427.jpeg)

### ПРИЛОЖЕНИЕ Б - Перечни параметров и алгоритмов ТЭКОН-19Б Таблица Б.1 - Перечень «жестких» параметров ТЭКОН-19Б

![](_page_56_Picture_9.jpeg)

# Лист 60 Т10.00.91 РЭ

# Продолжение таблицы Б.1

![](_page_57_Picture_8.jpeg)

Продолжение таблицы Б.1

| Номер            | Наименование параметра         |                                 | Ha-                              |                        | Вид Место Дос-   |         | Наличие       | Приме-         |            |
|------------------|--------------------------------|---------------------------------|----------------------------------|------------------------|------------------|---------|---------------|----------------|------------|
| пара-            |                                |                                 | зна-                             | $*1)$                  | $*2)$            | туп     | в испол-      | чание          |            |
| метра            | Полное                         |                                 | краткое                          | чe-                    |                  |         | $*3)$         | нении          |            |
|                  |                                |                                 | ние                              |                        |                  |         | $1\,2$        |                |            |
| F00C             | Длина области очереди задач    |                                 | дл очере                         | ЗK                     | Д2               | ПЗУП    |               | $+$ +          | 500 бай-   |
|                  |                                |                                 |                                  |                        |                  |         | 20            |                | <b>TOB</b> |
| F00D             |                                | Длина таблицы параметров за-    | дл пар з                         | ЗK                     | $\Box$ 2         | ПЗУП    | 20            |                | 2048       |
|                  | гружаемых задач                |                                 |                                  |                        |                  |         |               | $+$ +          | байтов     |
| <b>FOOE</b>      |                                | Длина области описания гиб-     | дл гиб п                         | 3K                     | $\Box$ 2         | ПЗУП    | 20            |                | 2047       |
|                  | ких параметров                 |                                 |                                  |                        |                  |         |               | $+$ +          | байтов     |
| <b>FOOF</b>      | Длина                          | $B$ O3Y                         | гиб РПД                          | 3K                     | $\Box$ 2         | ПЗУП    | 20            |                | 1024 бай-  |
|                  | области                        |                                 |                                  |                        |                  |         |               | $+$ +          | TOB        |
| F010             | размещения                     | в ВЗУ                           | гиб ОЗУ                          | 3K                     | $\Box$ 2         | ПЗУП    | 20            |                | 62400      |
|                  | гибких                         |                                 |                                  |                        |                  |         |               | $+$ +          | байтов     |
| F011             | параметров                     | в ПЗУД                          | гиб РПЗУ                         | 3K                     | $\Box$ 2         | ПЗУП    | 20            |                | 174 бай-   |
| F012             |                                | в ПЗУП $(=0)$                   |                                  | <b>ЗК</b>              |                  | ПЗУП    | 20            | $+$ +<br>$+$ + | <b>TOB</b> |
|                  |                                | <b>BO3Y</b>                     | гиб прог                         |                        | $\Box$ 2         | ПЗУП    |               |                | 0600H      |
| F013             | Начальный                      |                                 | Агиб РПД                         | <b>ЗК</b><br><b>ЗК</b> | III2             |         | 20            | $+$ +          | 0D00H      |
| F014             | адрес                          | в ВЗУ                           | Агиб ОЗУ                         |                        | III2             | ПЗУП    | 20            | $+$ +          | 1050H      |
| F015             | размещения<br>гибких           | в ПЗУД                          | <b>АгибРПЗУ</b>                  | <b>ЗК</b>              | III2             | ПЗУП    | 20            | $+$ +          |            |
| F016             |                                | в ПЗУП                          |                                  | ЗК                     | III2             | ПЗУП    | 20            | $+$ +          |            |
| F026             | параметров                     |                                 |                                  | 3K                     |                  | Ш4 ПЗУД | 33            | $+$ +          |            |
| F028             | Заводской пароль               |                                 | Пароль3<br>Идентиф               | $H\Pi$                 | Ш4               | ПЗУД    | 23            |                | 4 элемен-  |
|                  | Идентификатор                  |                                 |                                  |                        |                  |         |               | $+$ +          | та         |
| F <sub>029</sub> | Символ короткого имени         |                                 | Зад имя                          | $H\Pi$                 | III1             | ПЗУП    | 23            |                | 992 эле-   |
|                  |                                |                                 |                                  |                        |                  |         | $+$ +         |                |            |
|                  |                                |                                 | 4.2 Настройка интерфейсов        |                        |                  |         |               |                | мента      |
| 0005             | Сетевой номер M-BUS            | номер RS                        | $H\Pi$                           | Ш1                     | ПЗУД             | 22      | $+$ +         |                |            |
| 0006             | Описатель интерфейса M-BUS     | интер RS                        | $H\Pi$                           | III1                   | ПЗУД             | 22      | $+$ +         | $*7)$          |            |
| 0007             | Константа частоты M-BUS        | част RS                         | $H\Pi$                           | III2                   | ПЗУД             | 22      | $+$ +         | $*7)$          |            |
|                  |                                |                                 | 4.3 Общие настройки для расчетов |                        |                  |         |               |                |            |
| F <sub>025</sub> |                                | Пароль2                         | $H\Pi$                           | Ш4                     | ПЗУД             | 22      | $+$ +         |                |            |
| 030A             | Пароль наладки                 |                                 |                                  | $H\Pi$                 |                  | ПЗУД    | 12            |                |            |
|                  | Длительность расчетного        |                                 | Дл цикл                          |                        | Д2               |         |               | $+$ +          |            |
| F023             | цикла, секунд<br>Расчетный час |                                 | Расч час                         | $H\Pi$                 | $\Box$           | ПЗУД    | 12            | $+$ +          |            |
| F022             | Расчетный день месяца          | Расч день                       | $H\Pi$                           |                        | ПЗУД             | 12      | $+$ +         |                |            |
| F017             | Дата НН ДД ММ ГГ               | Дата                            | $\, {\bf p}$                     | $\frac{\prod_{*5}}{1}$ | O3Y              | 12      | $+$ +         |                |            |
| F018             | Время 00 сс мм чч              |                                 | $\overline{P}$                   | *4)                    | O3Y              | 12      | $+$ +         |                |            |
|                  |                                | Время                           | $H\Pi$                           |                        |                  |         | $+$ +         |                |            |
| 0302             | Очистка ВЗУ                    | очистка                         |                                  | бит                    | O <sub>3</sub> y | 22      |               |                |            |
| 0303             | Запрет \ разрешение летнего    |                                 | Летн вр                          | $H\Pi$                 | бит              | ПЗУД    | 12            | $+$ +          |            |
|                  | времени $(0\vert 1)$           |                                 |                                  |                        |                  |         | $+$ +         |                |            |
| 0501             | Отказ алгоритмический          | АлгОтказ                        | $H\Pi$                           | бит<br>$*6)$           | O <sub>3</sub> y | 12      |               |                |            |
| 0500             | Состояние отказов              | отказы                          | $\mathcal{C}$                    |                        | O3Y              | 10      | $+$ +         |                |            |
| 050E             | Общий отказ ТЭКОН-19Б          | Общ отк                         | $\mathbf{P}$                     | бит                    | O3Y              | 10      | $+$ +         |                |            |
|                  |                                | 4.4 Расширение системы ТЭКОН19Б |                                  |                        |                  |         |               |                |            |
| 030E             | Заполнение архивов             | ЗаполнАр                        | $H\Pi$                           | бит                    | O <sub>3</sub> y | 12      | $\, +$ $\, +$ |                |            |
| 0305             | КС метрологич ПО эталон        | М ПО эт                         | $\mathcal{C}$                    | Ш4                     | $\Pi 3V$         | 10      | $\,+\,$ $+$   |                |            |

### Лист 62 Т10.00.91 РЭ

#### Продолжение таблицы Б.1

![](_page_59_Picture_55.jpeg)

ПРИМЕЧАНИЯ:

2. П – число с плавающей запятой; Ш – шестнадцатеричное число, Д – десятичное число. Цифра обозначает число байт во внутреннем представлении числа. Числа с плавающей запятой имеют формат стандарта IEEE-754 (короткие вещественные числа, 4 байта).

3. ПЗУД, ПЗУП – репрограммируемое внешнее и внутреннее ПЗУ соответственно. ВЗУ – энергонезависимое внешнее ОЗУ. ОЗУ - внутреннее ОЗУ (хранение 5000 ч).

3. Первая цифра обозначает уровень доступа на чтение, вторая на запись: 0 – операции нет, 1 - пользователь, 2 - наладчик, 3 - настройщик (см. 3.2).

4. Четыре байта с двоично-десятичным представлением времени: пустой, секунды от 00 до 59, минуты от 00 до 59, часы от 00 до 23.

5. Четыре байта с двоично-десятичным представлением даты: день недели (00 понедельник, ..., 06 воскресенье), дата от 01 до 31, месяц от 01 до 12, младшие цифры года от 00 до 99.

6. Шестнадцатеричное двухбайтовое число, двоичные разряды которого являются признаками исправности (состояние «0») или неисправности (состояние «1»). Поразрядную расшифровку см. таблицу 2.8 с учетом приложения В.

8. Каждые 12 последовательных элементов массива являются строкой наименования параметра в текстовой кодировке Windows.

9. Назначение см. 2.3.8.

<sup>7.</sup> Назначение см. 2.3.7.

Т10.00.91 РЭ Лист 63

Номер Наименование Количество Tpeбveалгоритма параметров мый Примечание BHVTобъем внеш-**Вы**ренпамяти ний краткое Вход ход полное  $*1)$  $*2)$ (байт)  $(B\overline{B})$ ний Логические операции над битовыми параметрами 0199  $0E$ X1vX2vX3vX4->Y  $X1v..vX4$  $\overline{4}$ «ИЛИ»  $\mathbf{1}$ Арифметические операции над параметрами и константами с плавающей запятой  $Y=X1+X2$  $X1+X2\rightarrow Y$ 0429 15  $\overline{2}$  $\overline{4}$ 1  $X1-X2 \rightarrow Y$ 042A 16  $Y = X1 - X2$  $\overline{2}$  $\overline{1}$  $\overline{4}$ Измерение и преобразование физических величин  $\overline{0423}$  $0F$ Ограничение параметра Огранич  $\overline{4}$ С контролем  $\mathfrak{H}$ 3 выхода за допуск 0412  $14$ Расчет температуры с  $tTC$  $\overline{4}$  $\overline{2}$ 17  $RTC \rightarrow t$ **TCM\TCIT** С контролем обрыва Расчет накопленного расхода с использованием интегрирующего числоимпульсного датчика расхода: Gm, Gv = f(Nимп, Tc, Рабс) для воды; G = f(Nимп) в остальных случаях  $041C$ РасхВоды 01 Расчет расхода воды  $\overline{5}$  $4(+4)$ 40 Холодная, горячая 0425 11 Расчет расхода электро- $\overline{2}$ Электр 1  $2(+2)$ 20 энергии по однотарифной схеме  $\overline{0426}$  $\overline{12}$ Расчет расхода электро-Электр 2  $\overline{3}$  $6(+4)$  $\overline{40}$ энергии по двухтарифной схеме (для частных лиц)  $042D$ 17 Расчет расхода электро-Элек2ЮрЛ  $\overline{3}$  $6(+4)$ энергии по двухтарифной схеме (для юридич. лиц) 0428 13 Расчет расхода жидкостей Расход  $\overline{2}$  $2(+2)$ 20 и газов Расчет и накопление количества тепловой энергии Количество тепловой 0415  $02$ 40 По массовому Тепло тр  $4(+2)$ 6 энергии в трубопроводе расходу, темотносительно холодного пературе и источника давлению По массовому 0417 03 Количество тепловой Закр теп  $\overline{7}$  $4(+2)$ 36 энергии в закрытой водярасходу, темной системе отопления пературе и давлению 0418  $\overline{04}$ Количество тепловой Откр теп  $\overline{9}$ 11 96 По массовому энергии в открытой водя- $(+8)$ расходу, темной системе отопления пературе и лавлению

Таблица Б.2 – Перечень загружаемых алгоритмов ТЭКОН-19Б в БД

# Лист 64 Т10.00.91 РЭ

# Продолжение таблицы Б.2

![](_page_61_Picture_7.jpeg)

| - - ---------- |         |           |         |           |         |           |         |  |
|----------------|---------|-----------|---------|-----------|---------|-----------|---------|--|
| 16-ричное      | ДВОИЧ-  | 16-ричное | двоич-  | 16-ричное | ДВОИЧ-  | 16-ричное | ДВОИЧ-  |  |
| число          | ный код | число     | ный код | число     | ный код | число     | ный код |  |
|                | 0000    |           | 0100    |           | 1000    |           | 1100    |  |
|                | 0001    |           | 0101    |           | 1001    |           | 1101    |  |
|                | 0010    |           | 0110    | A         | 1010    |           | 1110    |  |
|                | 0011    |           | 0111    | Β         | 1011    |           | 1111    |  |

ПРИЛОЖЕНИЕ В (справочное) - Двоичные и шестнадцатиричные коды

![](_page_62_Picture_37.jpeg)

Шестнадцатиричные числа - это способ сокращенной записи двоичных кодов. Каждый байт данных состоит из восьми двоичных разрядов (битов), нумеруемых справа налево от 0 до 7 (0-й разряд младший, 7-й разряд старший). Каждые четыре двоичных разряда называются тетрадой, которая может индицироваться в шестнадцатиричном виде. Байт состоит из двух тетрад, справа (двоичные разряды 3-0) младшая, слева (двоичные разряды 7-4) старшая. Таким образом, каждый байт изображается двумя шестнадцатиричными цифрами. В шестнадцатиричном изображении параметров, состоящих из нескольких байт, байты нумеруются слева направо: крайний левый байт имеет условный номер 0, крайний правый имеет номер 1 в двухбайтовых параметрах и номер 3 в четырехбайтовых параметрах.

Переход от шестнадцатиричной кодировки к двоичной и обратно можно выполнить с помощью таблицы В.1. Например, в шестнадцатиричном виде байт индицируется как А5. Используя данные из строк «А» и «5» таблицы В.1, получаем двоичное число 1010 0101, содержащее коды «1» в разрядах 7,5,2,0 и коды «0» в остальных разрядах.

![](_page_63_Figure_0.jpeg)

### ПРИЛОЖЕНИЕ Г - Схема поквартирного учета энергоресурсов

Лист 66 T10.00.91 P<sub>3</sub>

**3AKA3ATb**